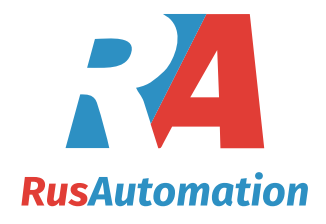

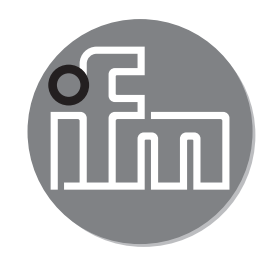

# $C \in$

Инструкция по эксплуатации Энкодер серии PerformanceLine

**RxP5xx**

**RU** 

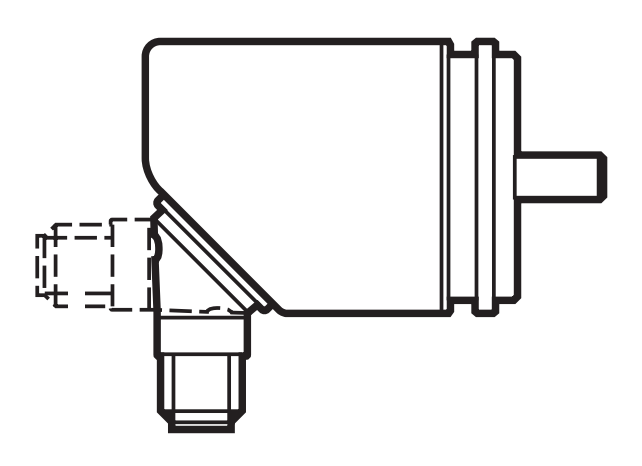

# Содержание

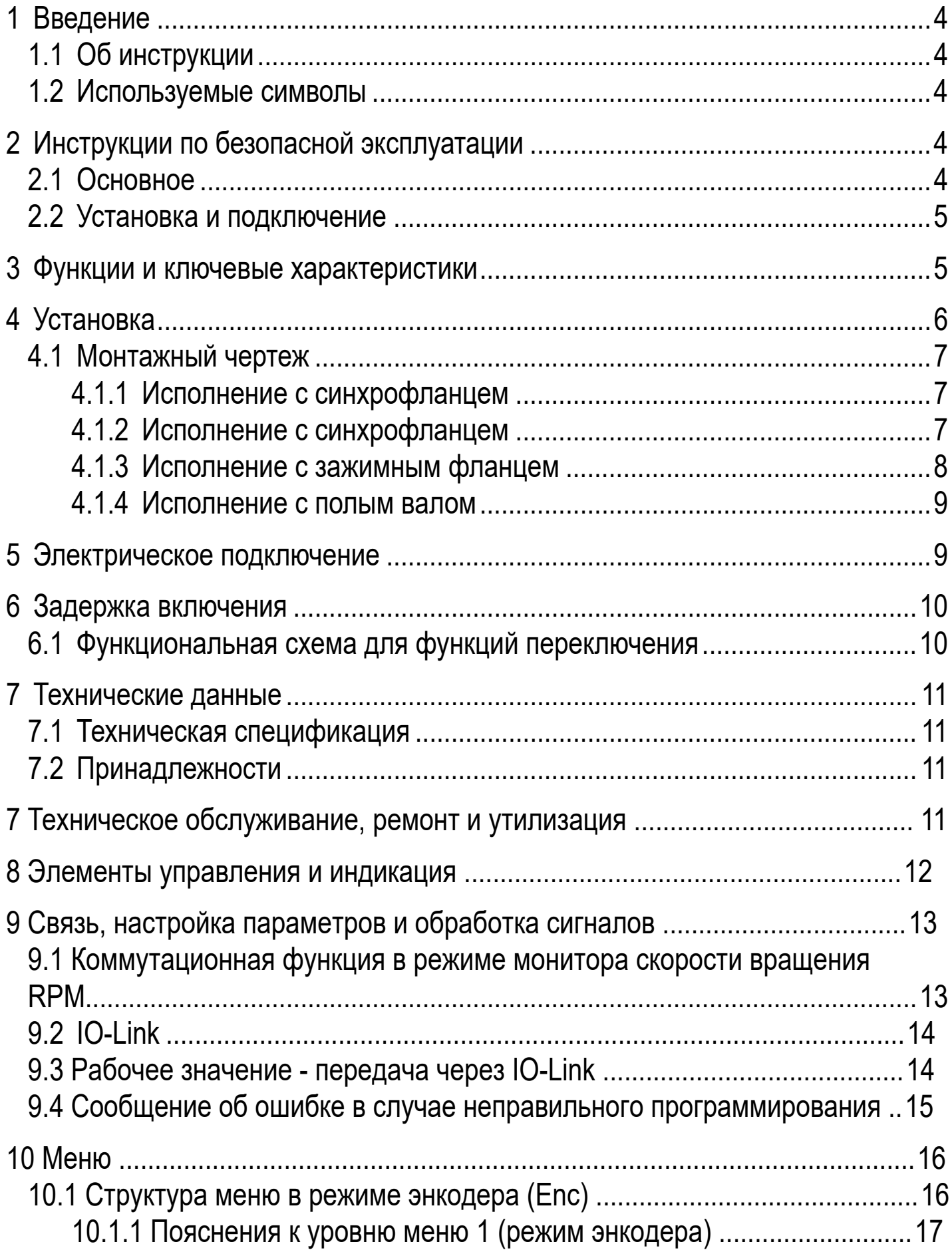

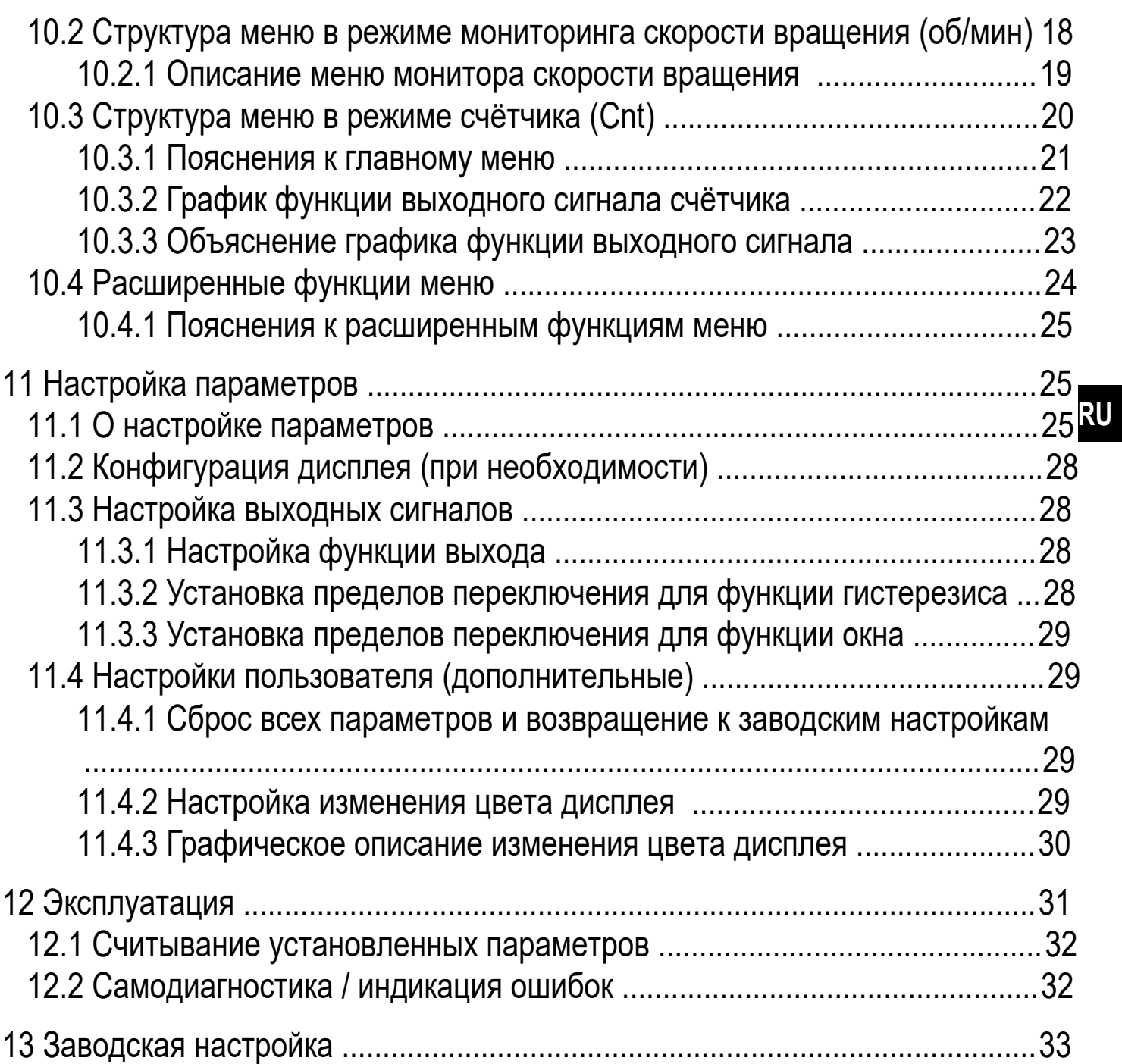

# 1 Введение

# 1.1 Об инструкции

Данная инструкция предназначена для следующих типов энкодеров:

Энкодеры PerformanceLine с дисплеем и магнитной системой считывания, код для заказа RxP5xx.

Она является неотъемлемой частью прибора и содержит информацию для безопасной работы с прибором.

Подключение, ввод прибора в эксплуатацию и техническое обслуживание может выполняться только квалифицированным специально обученным персоналом, аттестованным по соответствующей группе электробезопасности и имеющий практический опыт подобной работы.

- Внимательно прочитайте инструкцию по эксплуатации перед использованием прибора.
- Сохраняйте её в течение всего периода эксплуатации.

# 1.2 Используемые символы

- $\blacktriangleright$ Инструкции по применению
- $\geq$ Реакция, результат
- $[...]$ Маркировка органов управления, кнопок или обозначение индикации
- Ссылка на соответствующий раздел
- Важное примечание  $\mathbf{L}$ 
	- Несоблюдение этих рекомендаций может привести к неправильному функционированию устройства или созданию помех в работе другого оборудования.

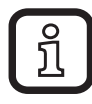

- Информация
- **Дополнение**

# 2 Инструкции по безопасной эксплуатации

# 2.1 Основное

- Строго соблюдайте все инструкции по эксплуатации.
- Соблюдайте предупреждения, указанные на приборе.

Несоблюдение инструкций по установке и эксплуатации прибора или его использование не по назначению может привести к неисправности оборудования или серьёзным травмам персонала.

# **2.2 Установка и подключение**

Прибор должен устанавливаться, подключаться и вводиться в эксплуатацию только квалифицированным электротехническим персоналом, так как функция безопасности прибора и оборудования в целом гарантируется только при соблюдении правил его установки.

Установка и подключение должны выполняться в соответствии с действующими государственными стандартами и международными соглашениями. Вся ответственность за последствия, связанные с неправильной установкой, возлагается на лицо, выполнявшее установку прибора.

Внимание: Прибор соответствует стандарту EN61000-6-4. Данный прибор может создавать радиопомехи для работы бытовой электроники. Пользователь должен применять соответствующие меры для их предупреждения.

# **3 Функции и ключевые характеристики**

Прибор может быть сконфигурирован как энкодер, монитор скорости вращения или счётчик.

Энкодер преобразовывает поворотные движения в цифровые значения. Каждое угловое положение оборотов преобразуется на выходе в качестве цифрового значения.

Благодаря этим значениям можно измерять угловое движение и определить положение.

- Прибор генерирует выходные сигналы в соответствии с режимом работы и настройкой параметров.
- Прибор показывает текущие настройки.
- Кроме того, прибор передаёт рабочие данные через интерфейс IO-Link.
- Прибор обеспечивает двустороннюю связь. Возможно выполнение следующих функций:

IO-Link

- Удалённое снятие показаний: считывание и отображение текущих настроек.
- Удалённая настройка параметров: считывание и изменение настройки текущего параметра.
- Настройка параметров с помощью IO-Link

**RU** 

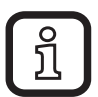

Продукция ifm electronic gmbh обычно является составной частью более крупных машин и механизмов. Для использования необходимо произвести проверку целой установки вне зависимости от спецификации используемых компонент. Рекомендации в данной инструкции действительны только для продукции ifm electronic, и не применимы для всей установки. Если вы используете прибор не по назначению, то вы делаете это на свой страх и риск.

# 4 Установка

- Отключите электропитание.
- Убедитесь, что оборудование поностью остановлено.
- Во время установки привод не должен быть запущен.
- Не ударяйте по валу; не используйте напильник или подобный инструмент применительно к валу: опасность повреждения!

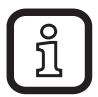

Данный прибор является точным измерительным прибором. Поэтому с ним должен работать только обученный персонал и с соблюдением мер предосторожности. Следующие предупреждения относятся к случаям превышения значений, указанных в технической спецификации прибора.

Повреждение прибора может быть вызвано:

- слишком большими усилиями, воздействующими на вал
- влажностью и химикатами (не подключайте какие-либо кабели с отводом BBepx)
- экстремальной температурой
- слишком сильной вибрацией и ударами
- коротким замыканием или слишком высоким рабочим напряжением
- ударами, сотрясением или любыми другими физическими воздействиями

### **4.1 Монтажный чертеж**

### **4.1.1 Исполнение с синхрофланцем**

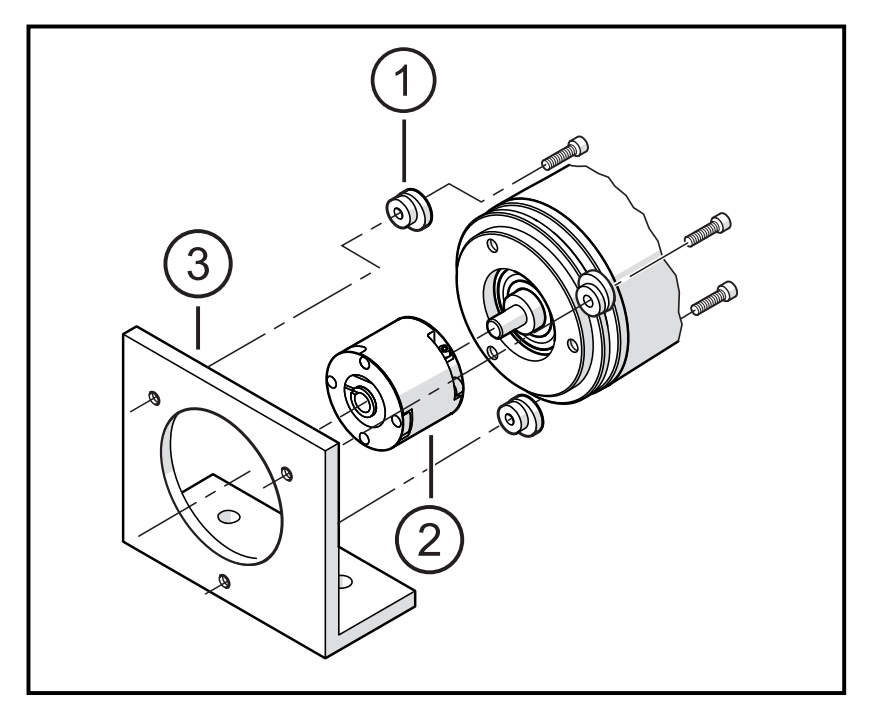

- 1: крепежный фланец (3 шт) E60041
- 2: муфта
- 3: крепежный уголок

### **4.1.2 Исполнение с синхрофланцем**

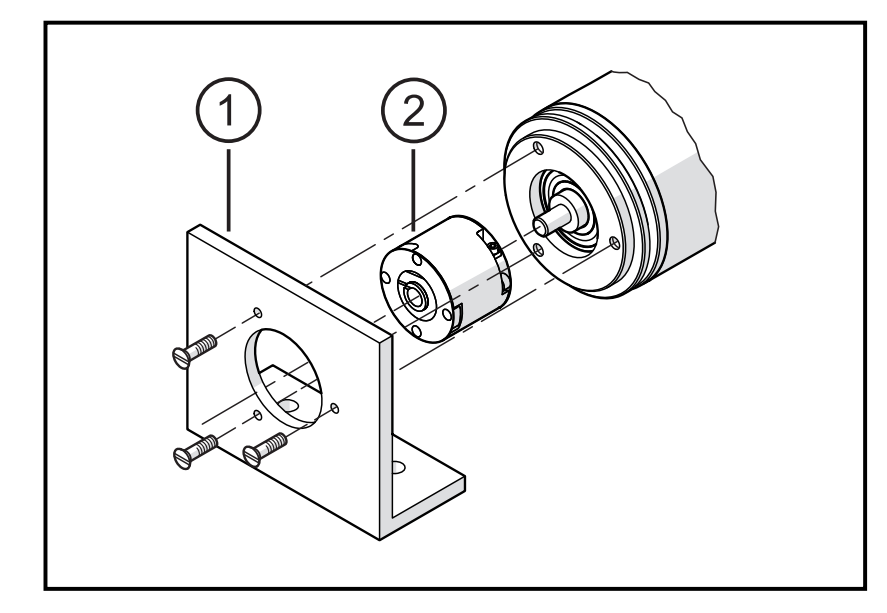

- 1: крепежный уголок
- 2: муфта

### 4.1.3 Исполнение с зажимным фланцем

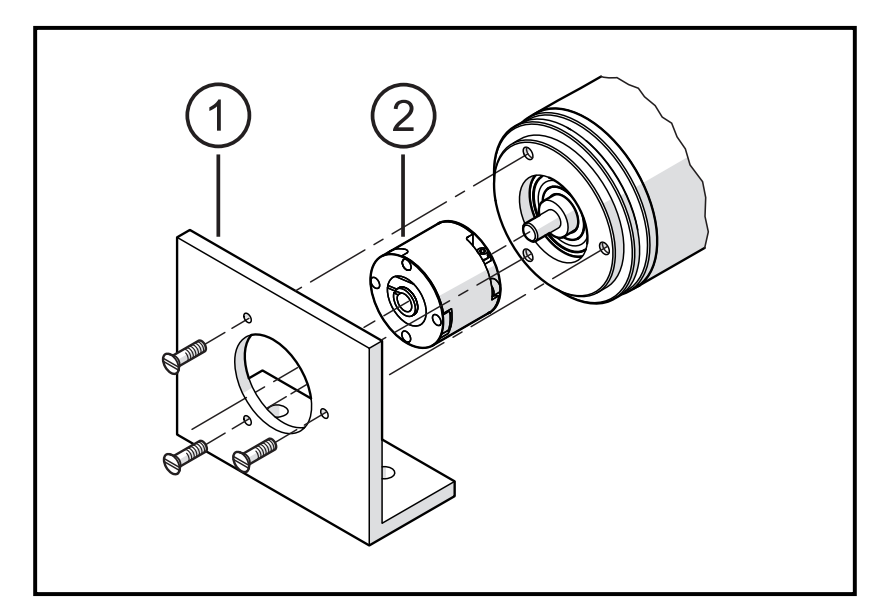

- 1: крепежный уголок
- 2: муфта
- Минимизируйте смещение (сдвиг) между двумя валами.
- Избегайте следующих ошибок:
	- радиальное смещение
	- угловое смещение
	- осевое движение
- Чтобы минимизировать силы, действующие на вал используйте для установки гибкую муфту с направляющим пазом.

#### 4.1.4 Исполнение с полым валом

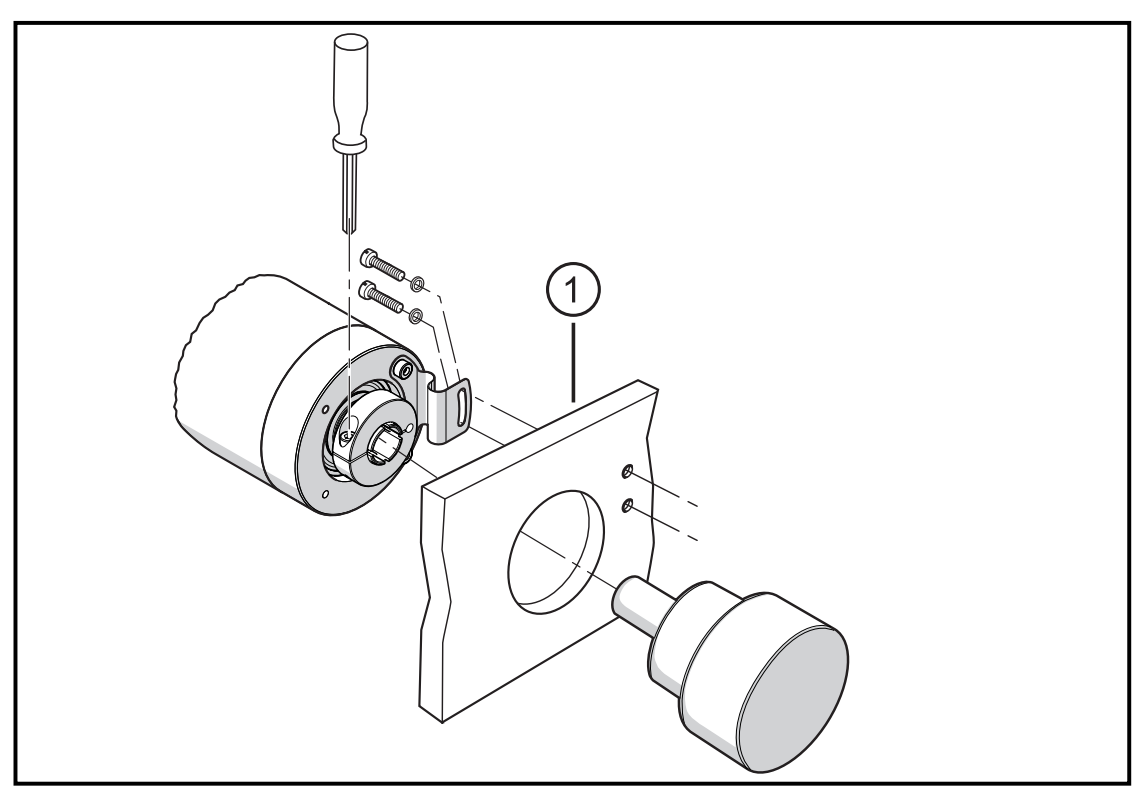

#### 1: крепежный уголок

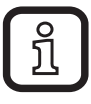

• После установки, проверьте радиальное смещение энкодера путём медленного вращения.

Смещение не должно превышать 0,5 мм, иначе может сократиться срок службы энкодера или точность системы будет потеряна.

# 5 Электрическое подключение

- Отключите электропитание.
	- При подключении прибора следуйте указаниям на табличке прибора. Напряжение питания в соответствии с EN50178, SELV, PELV.
- Схема подключения указана на табличке прибора
- Избегайте близкорасположенных возможных источников помех (магниты, источники тепла, и т. д.)

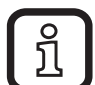

При использовании преобразователей частоты на асинхронных двигателях необходимо использовать экранированный кабель для защищенной передачи данных, напр. разъём ifm E12403 (5 м) или E12404 (10 м) Длина экранированного кабеля: не менее 4 м

• Убедитесь, что экран кабеля надежно заземлен.

Убедитесь, что длина кабеля не превышает значение, указанное в технической спецификации.

# **6 Задержка включения**

Задержка при включении подавляет сигнал ошибки, так как оборудование находится в процессе запуска и ещё не успело достичь своей номинальной скорости. После подачи рабочего напряжения задержка при включении активна только один раз. Если привод постоянно включается и выключается, то соедините напряжение питания привода и прибора. Благодаря этому задержка при включении будет активна каждый раз во время включения оборудования.

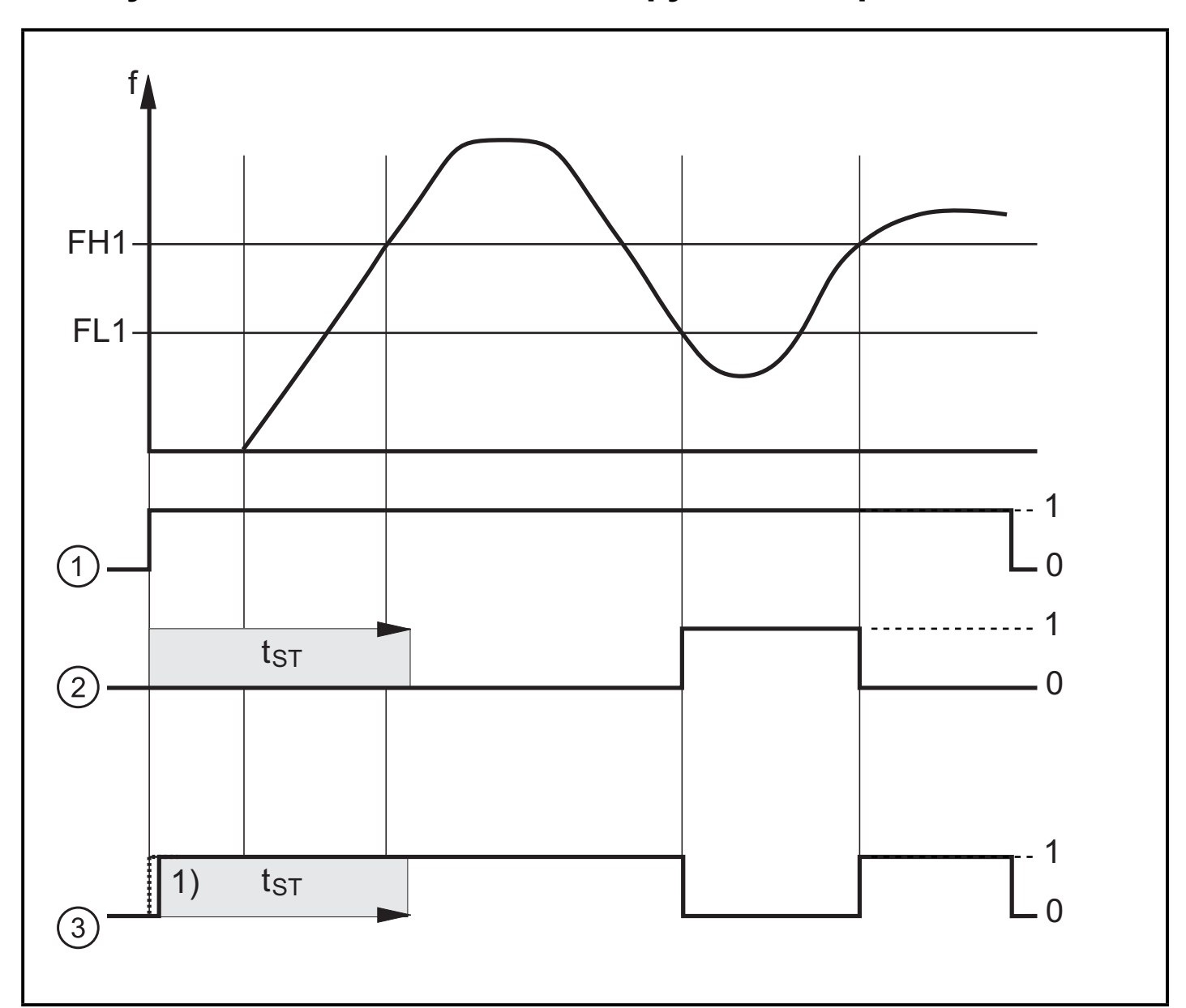

#### **6.1 Функциональная схема для функций переключения**

- 1: Напряжение питания прибора
- 2: Настройка функции окна rpm [Fno]
- 3: Настройка функции окна rpm [Fnc]
- 1) Время задержки включения / tST = задержка включения /

f = частота / FL+FH функция окна высокая/низкая

# 7 Техническое обслуживание, ремонт и утилизация

• Утилизацию устройства выполняйте только в соответствии с национальными нормами о защите окружающей среды.

# **8 Элементы управления и индикация**

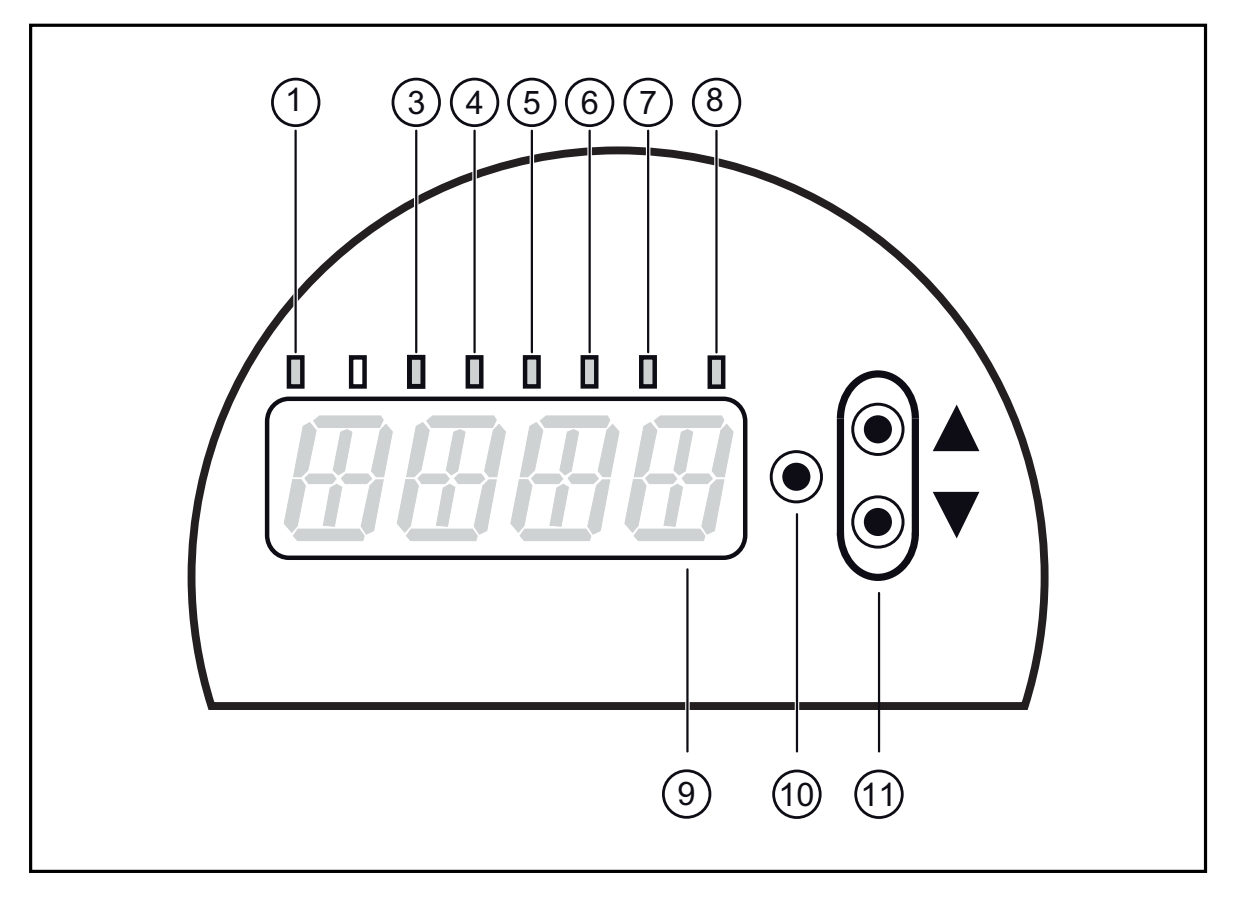

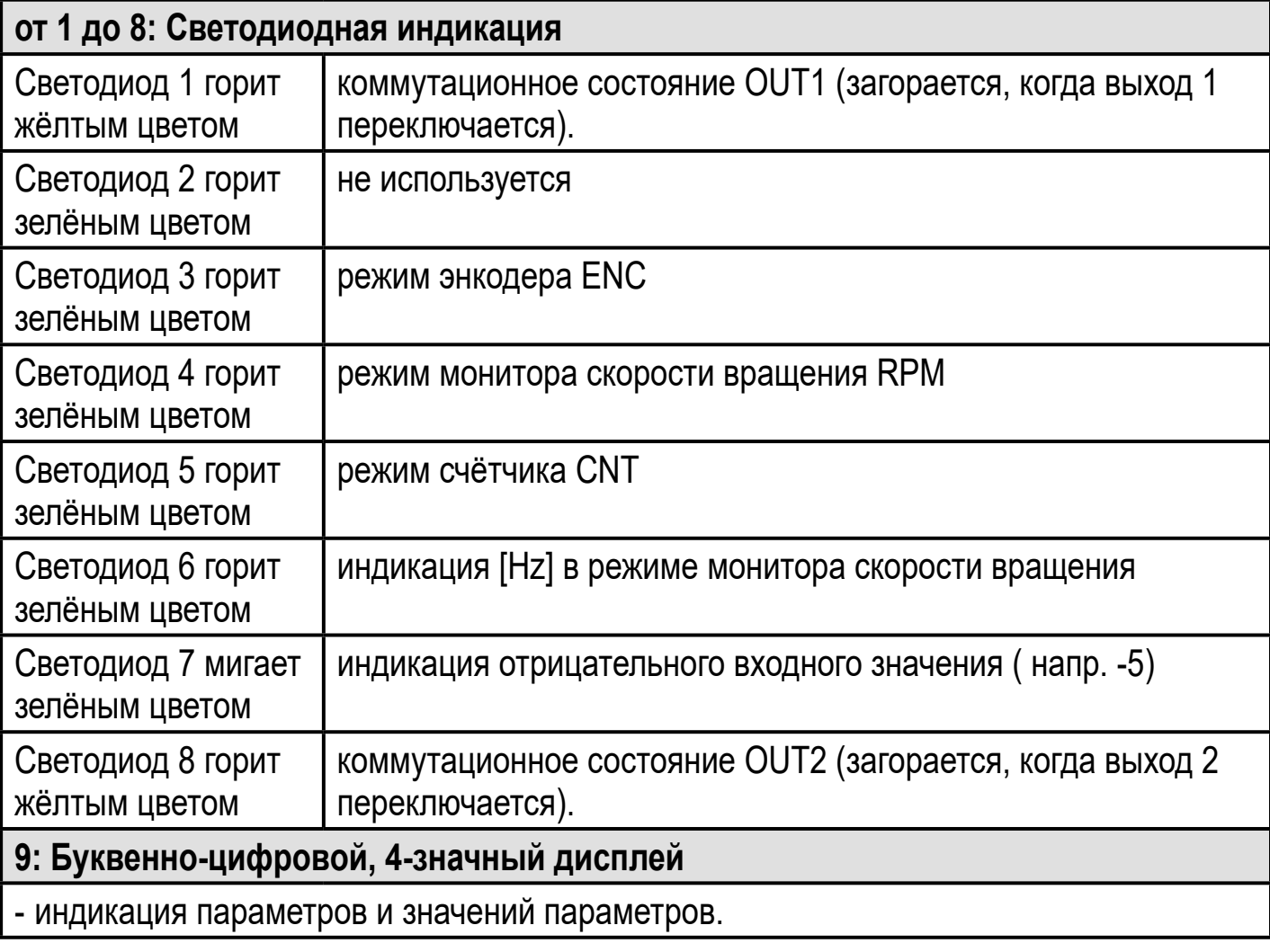

- выбор параметров и подтверждение заданных значений.

**11: Клавиши с изображением стрелки вверх [▲] и вниз [▼]**

- Настройка параметров (прокручивание при длительном удержании; пошагово, однократным нажатием кнопки).

# **9 Связь, настройка параметров и обработка сигналов**

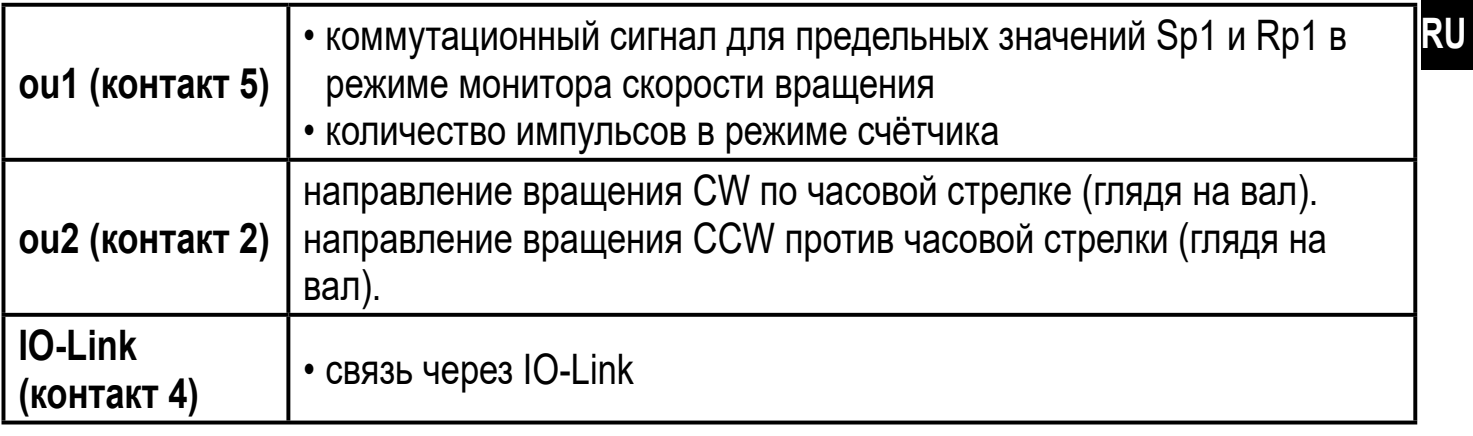

### **9.1 Коммутационная функция в режиме монитора скорости вращения RPM**

ou1 переключается, если текущее значение выше или ниже установленных пределов переключения (SP1, rP1). Следующие функции могут быть выбраны:

- Функция гистерезиса / нормально открытый: [ou1] = [Hno] (→ рис. 1).
- Функция гистерезиса / нормально закрытый: [ou1] = [Hnc] ( $\rightarrow$  pис. 1). Сначала устанавливается точка срабатывания (Sp1), затем точка сброса (rP1).

Возникающий в результате гистерезис остаётся неизменным, даже если Sp1 изменяется.

- $\Phi$ ункция окна / нормально открытый: [ou1] = [Fno] ( $\rightarrow$  pис. 2).
- Функция окна / нормально закрытый: [ou1] = [Fnc] (→ рис. 2). Ширина окна регулируется интервалом между FH1 и FL1. FH1 = верхний порог, FL1 = нижний порог.

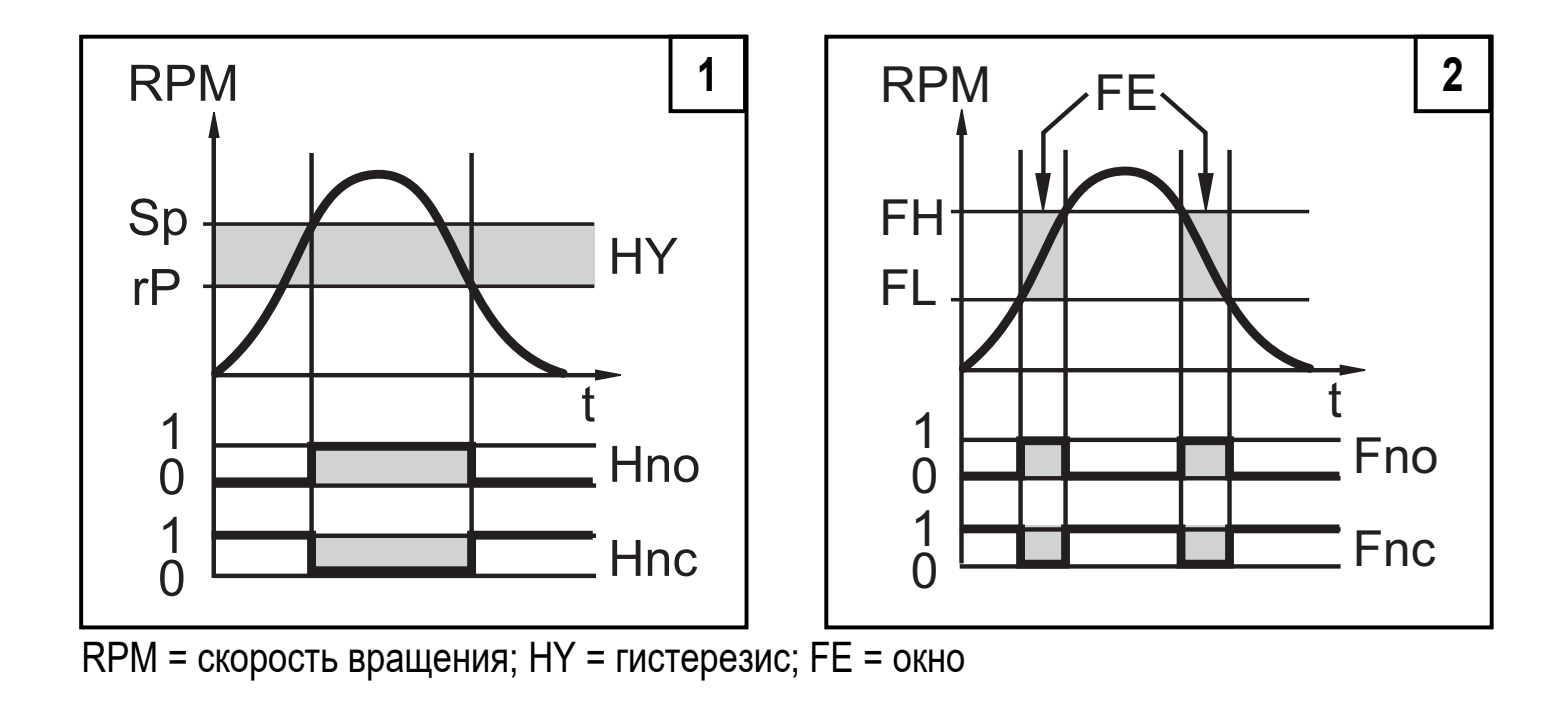

# **9.2 IO-Link**

### **Общие сведения**

Прибор оснащен коммуникационным интерфейсом IO-Link, который для своего функционирования требует модуль с поддержкой IO-Link (IO-Link мастер).

Интерфейс IO-Link обеспечивает прямой доступ к рабочим данным и диагностическим данным и дает возможность настроить параметры во время эксплуатации. Кроме того, коммуникация возможна через соединение "точкаточка" с помощью кабеля USB.

Необходимые файлы описания приборов (IODD) для конфигурации прибора IO-Link и подробная информация о структуре рабочих данных, диагностике, инструментах настройки параметров и параметрах находятся на www.ifm.com.

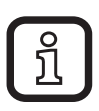

Для конфигурирования и настройки параметров датчиков с IO-Link рекомендуем использовать ПО LINERECORDER SENSOR.

# **9.3 Рабочее значение - передача через IO-Link**

Прибор запрограммирован так, что все рабочие значения постоянно передаются через ПЛК. После настройки основных параметров, ПЛК всегда будет правильно интерпретировать измеренные значения.

Это предполагает, что при дальнейшем параметрировании с помощью кнопок или отдельного программирующего устройства IO-Link, настройки будут считаны правильно и безошибочно.

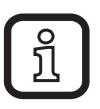

Во время программирования ПЛК, рабочее значение Cnt должно в ПО

разделиться на '4', чтобы было получено реальное значение счётчика.

### **9.4 Сообщение об ошибке в случае неправильного программирования**

Если запрограммированное значение в приборе переписывается через IO-Link, в ПО может появиться сообщение об ошибке (покзано на примере LINERECORDER, изображение может меняться в зависимости от используемого ПО).

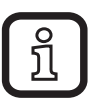

В случае сообщения об ошибке, пожалуйста, сначала проверьте и если необходимо, исправьте установленные значения.

# 10 Меню

### 10.1 Структура меню в режиме энкодера (Enc)

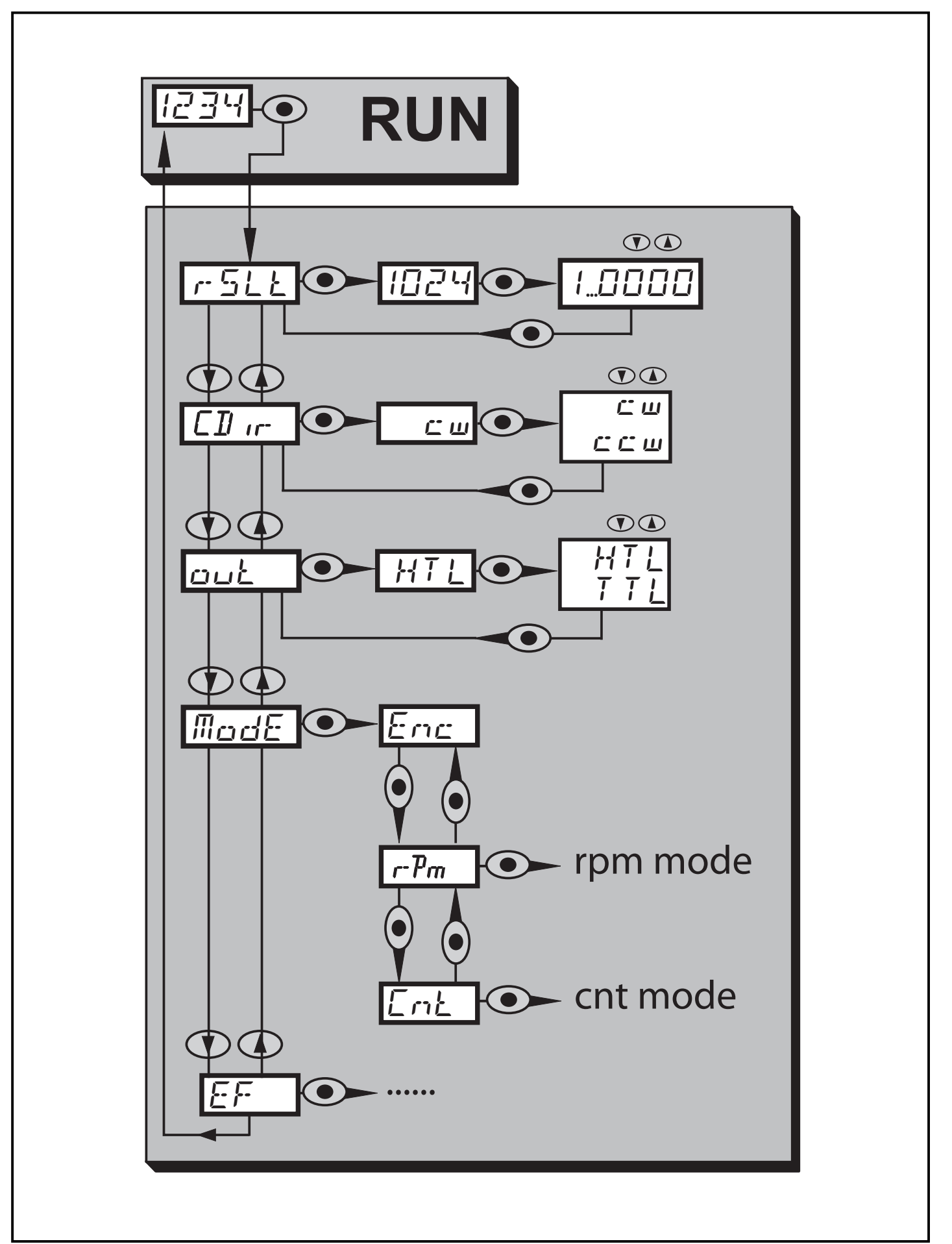

#### 10.1.1 Пояснения к уровню меню 1 (режим энкодера)

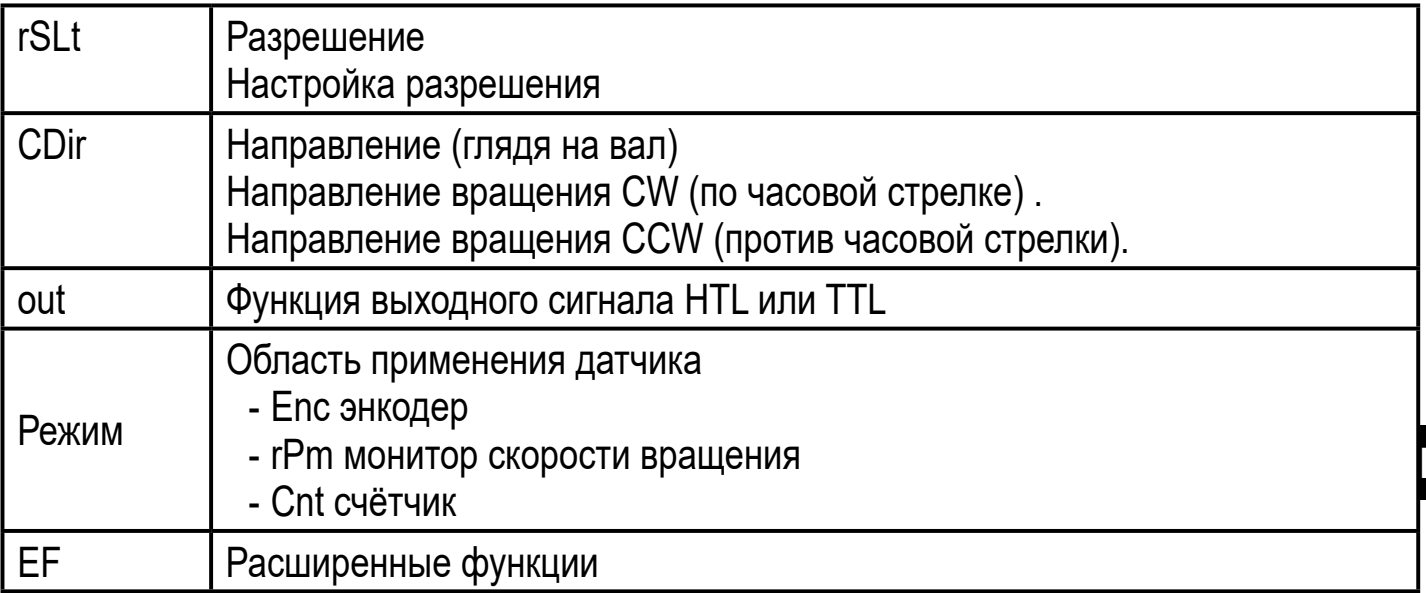

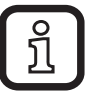

В режиме энкодера, можно установить разрешение 1...9999. Если установлено разрешение '1', через выходы 'А' и 'В' выдаётся 1 импульс на оборот в общей сложности с 4 полюсами (добавились отрицательные полюса).

Примечание

Когда разрешение равно '1', дисплей всегда изображает '0', из-за его "медленного срабатывания", так как сразу после формирования импульса энкодер возвращается в положение '0'.

Только когда разрешение равно '2' (= 2 пакета импульсов на оборот), есть 2 достаточно длинных периода положния, которые дисплей может отобразить.

#### 10.2 Структура меню в режиме мониторинга скорости вращения (об/мин)

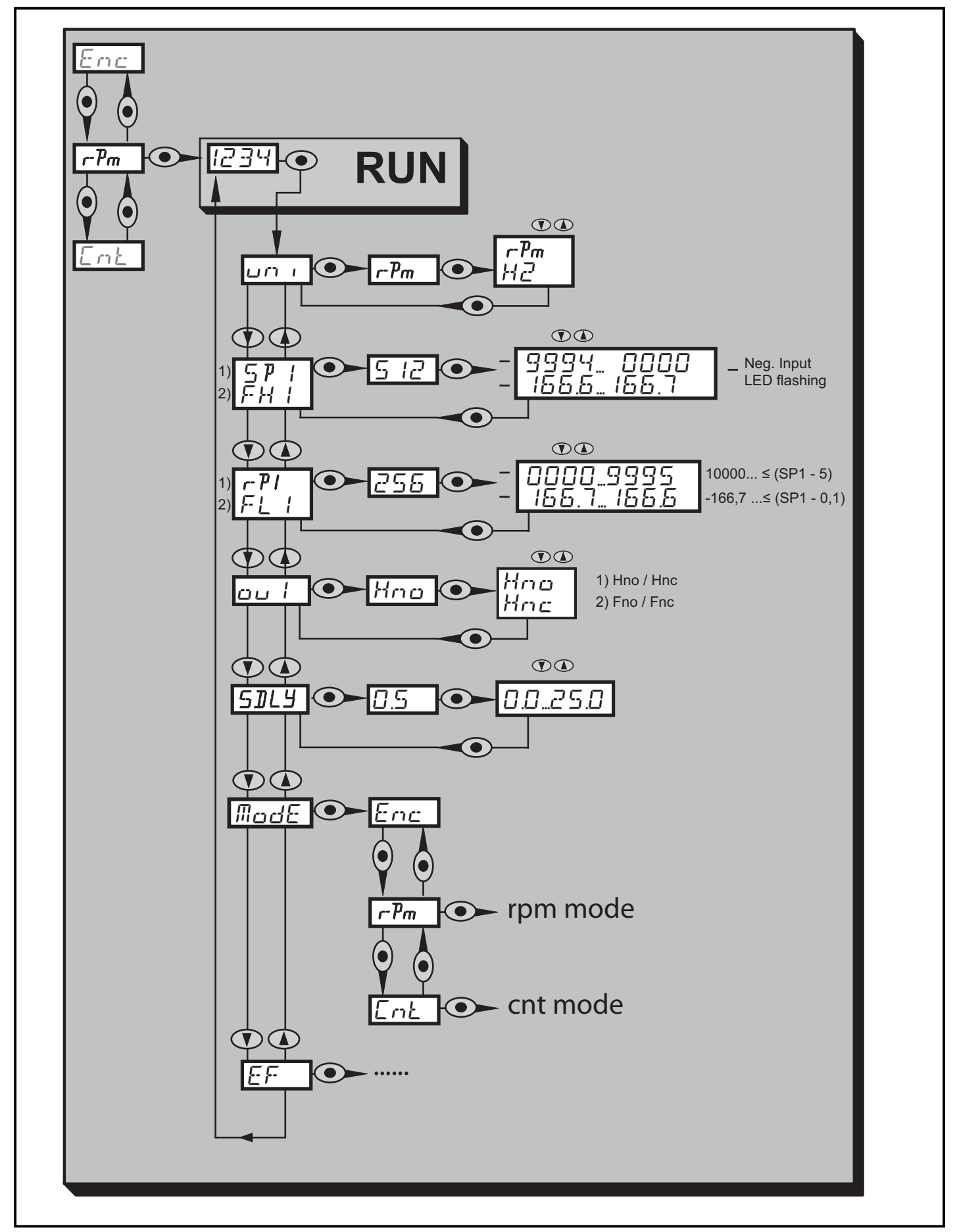

# **10.2.1 Описание меню монитора скорости вращения**

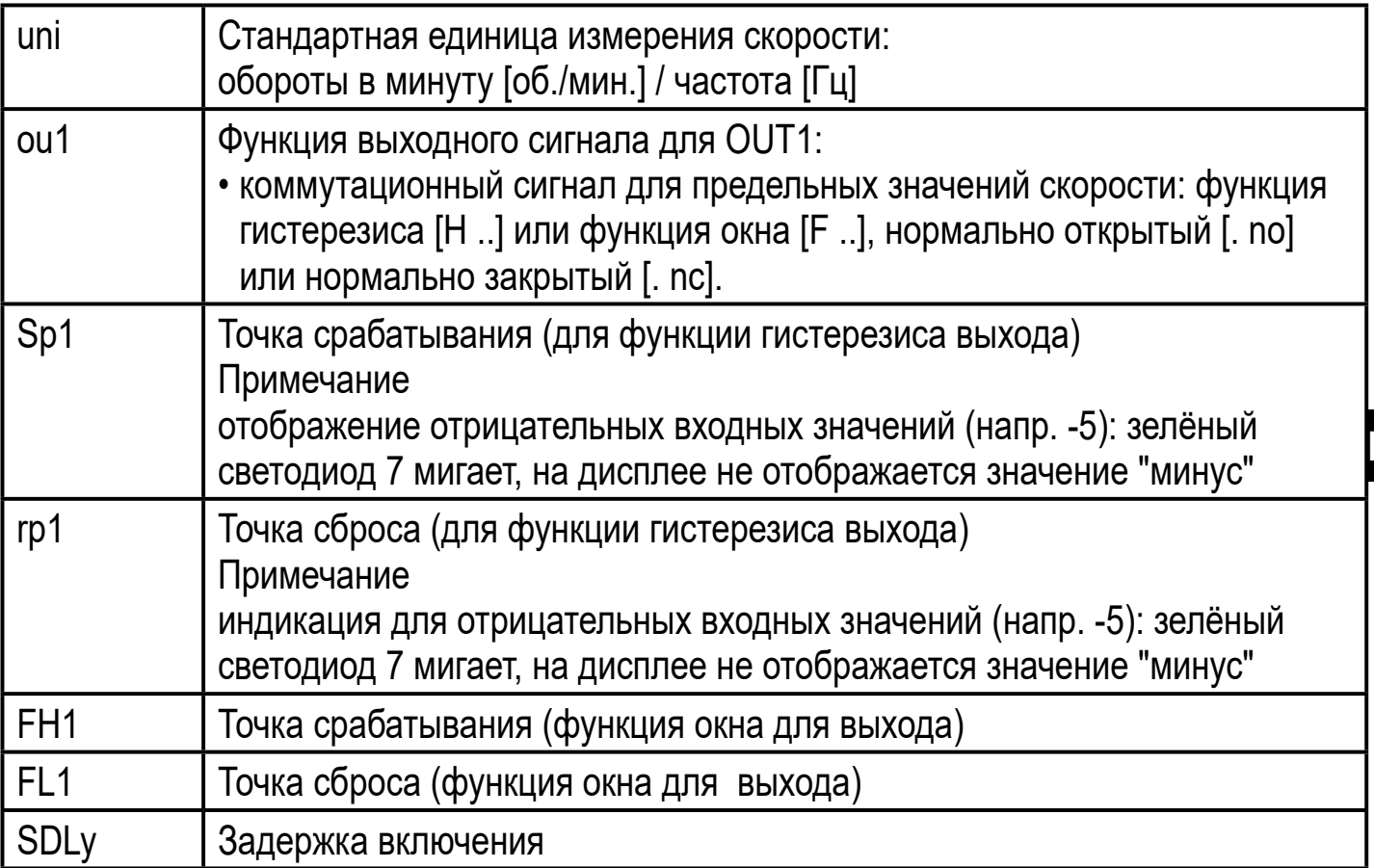

10.3 Структура меню в режиме счётчика (Cnt)

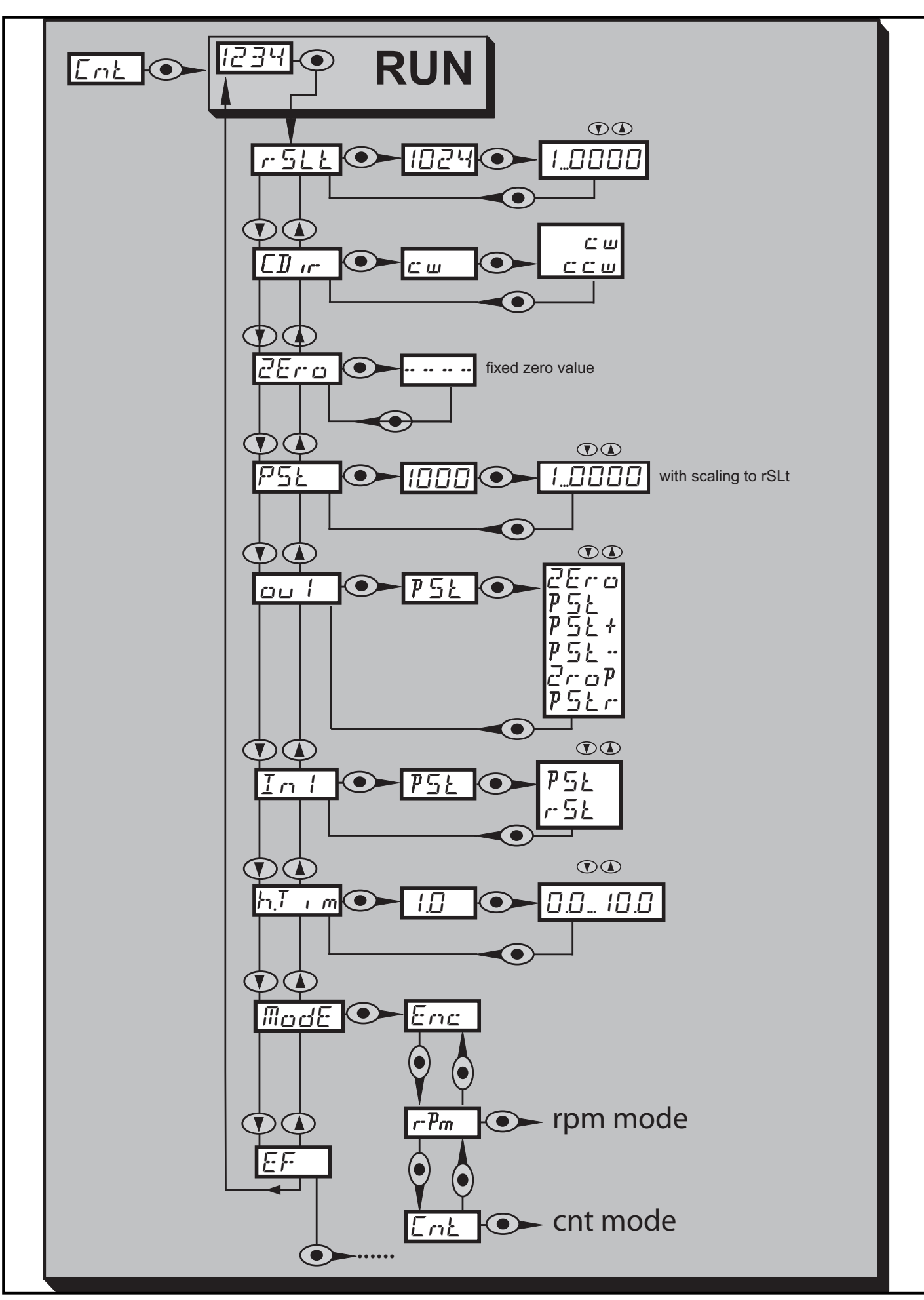

#### 10.3.1 Пояснения к главному меню

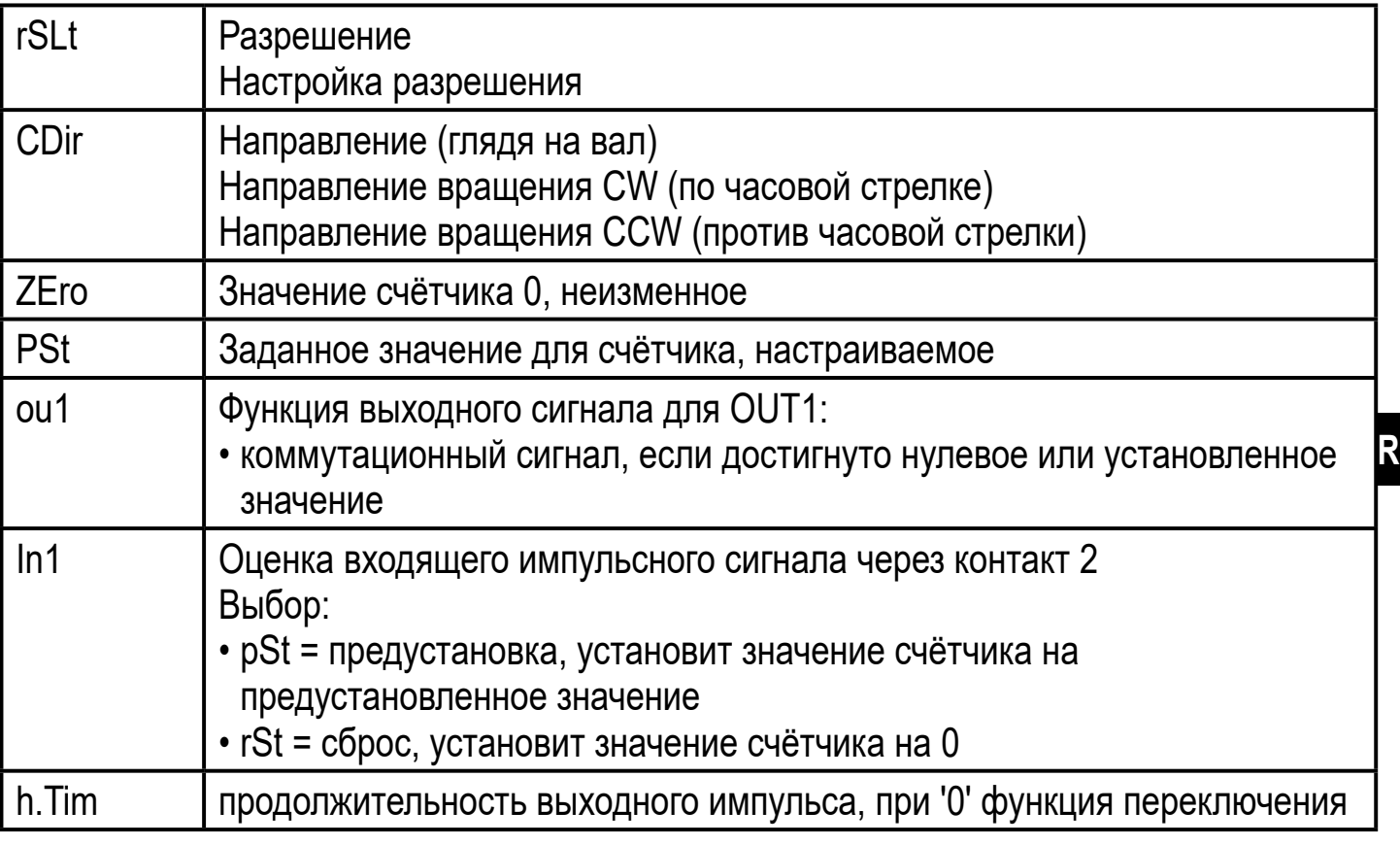

В режиме счётчика, прибор считает макс. до 9999. l

поэтому, оцениваться будет передний фронт входного импульса с длиной не<br>менее 2 мс. Входящий импульс оказывает влияние на значение счётчика, а значение счётчика влияет на состояние выхода.

#### **10.3.2 График функции выходного сигнала счётчика**

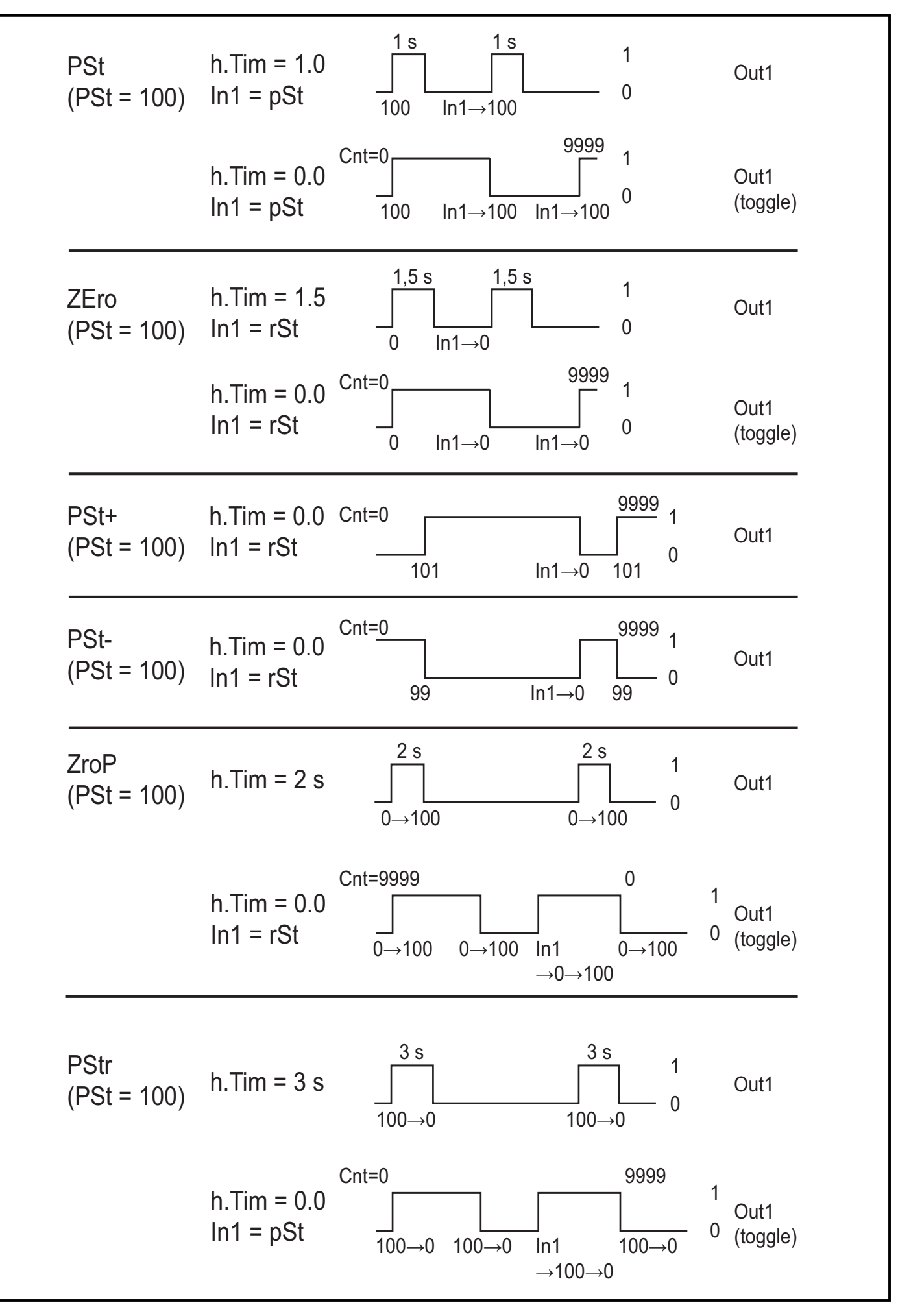

# **10.3.3 Объяснение графика функции выходного сигнала**

**ZEro** 

С помощью входа сброса возможно переключение выхода между значениями 1 и 0 при h. $\bar{m} = 0$ .

**PSt** 

Заданный вход позволяет переключение выхода между значениями 1 и 0 при  $h$ . Tim  $=$  .

PSt +

h.Tim установлен прибором на 0.

PSt -

h.Tim установлен прибором на 0.

ZroP

При h.Tim = 0 выход переключается без входных сигналов. Входные сигналы способствуют сдвижению выходных импульсов на основе "старых" значений счётчика, направление вычисления 9999→ 0.

PSt

При h.Tim = 0 выха переключается без входных сигналов. Входные сигналы способствуют сдвижению выходных импульсов на основе "старых" значений счётчика, направление вычисления  $0 \rightarrow 9999$ .

### 10.4 Расширенные функции меню

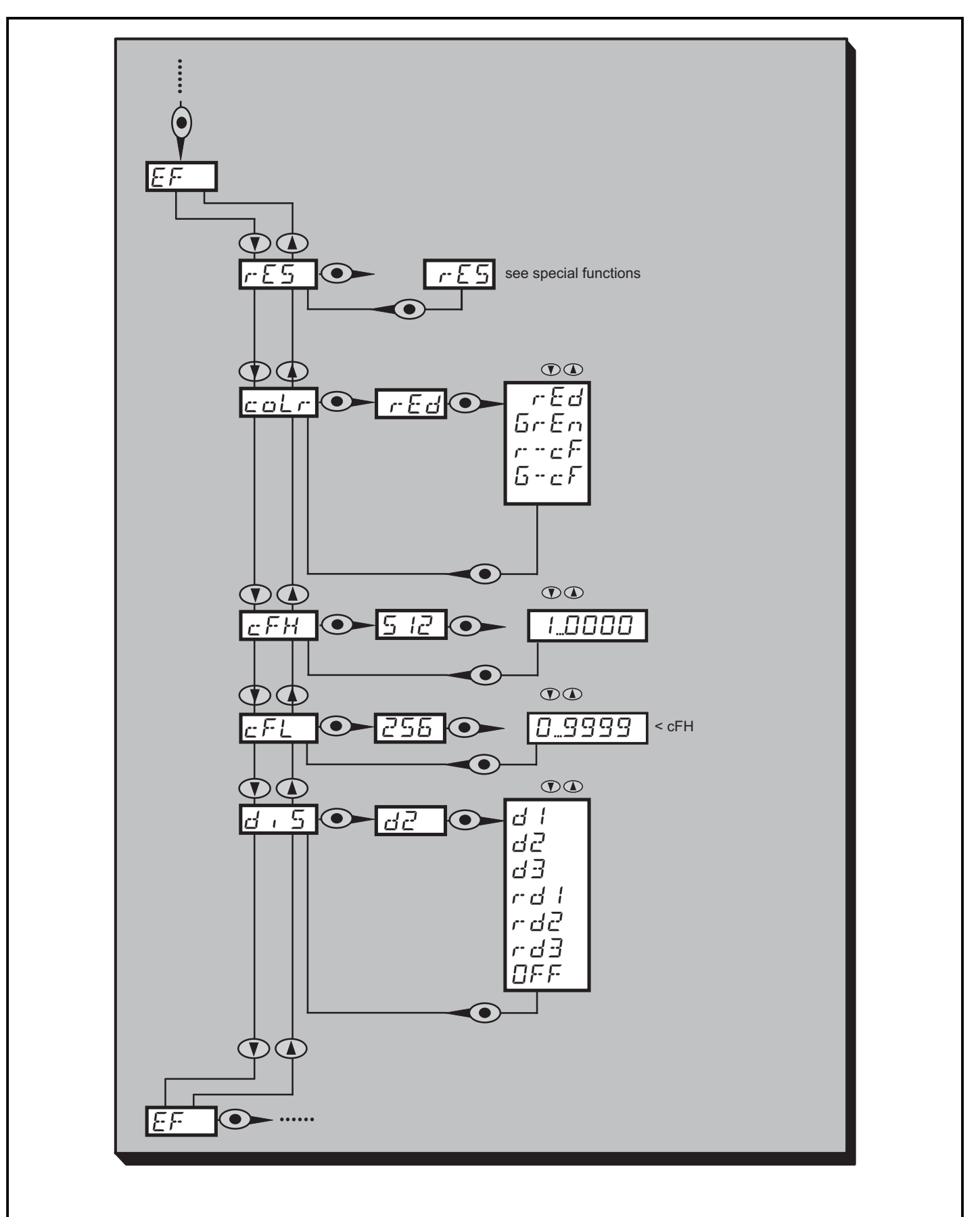

### **10.4.1 Пояснения к расширенным функциям меню**

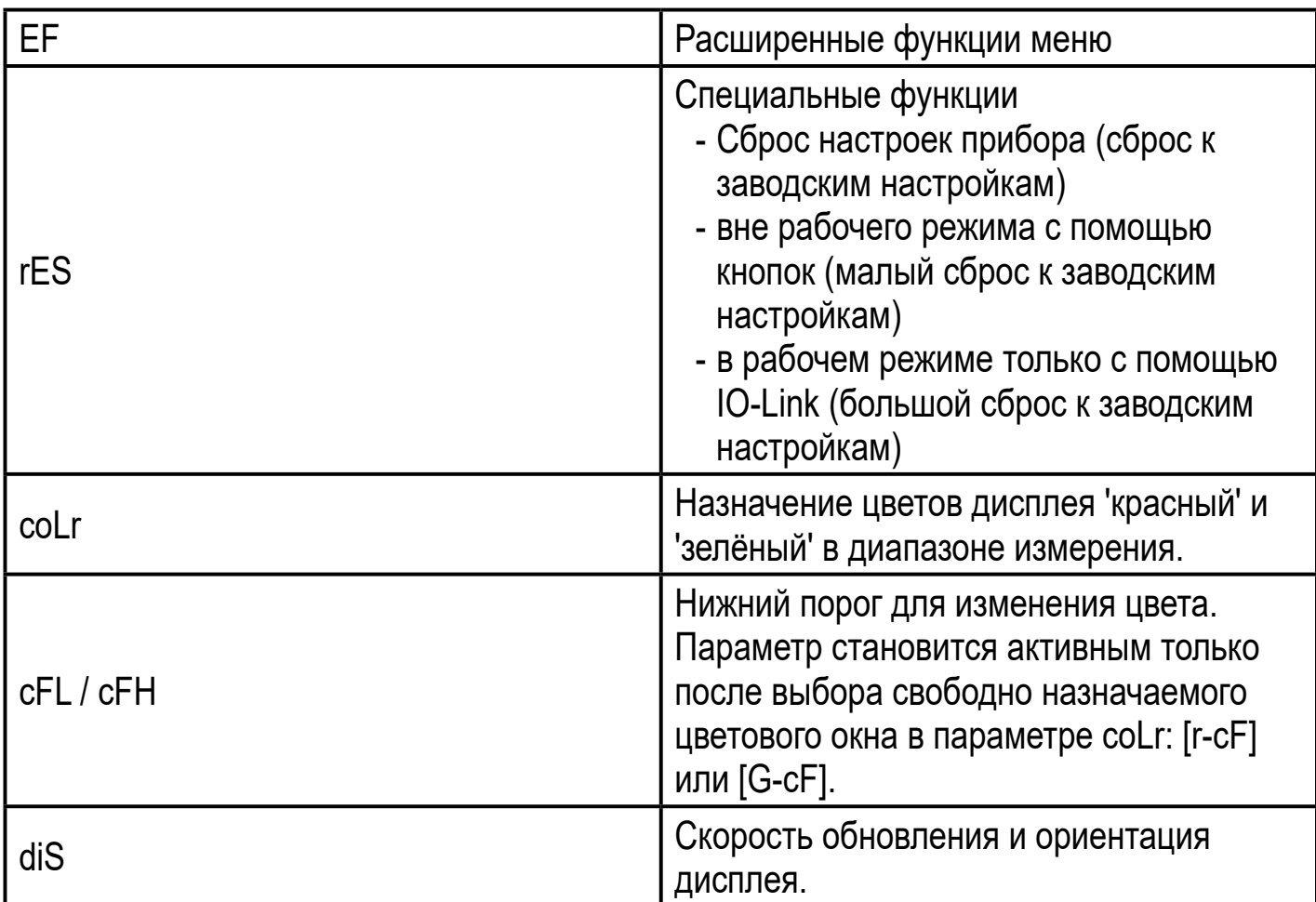

# **11 Настройка параметров**

Во время настройки параметров датчик остаётся в рабочем режиме. Он выполняет измерение в соответствии с установленными параметрами до тех пор, пока не завершится настройка параметров.

### **11.1 О настройке параметров**

Настройка каждого параметра осуществляется в 3 этапа:

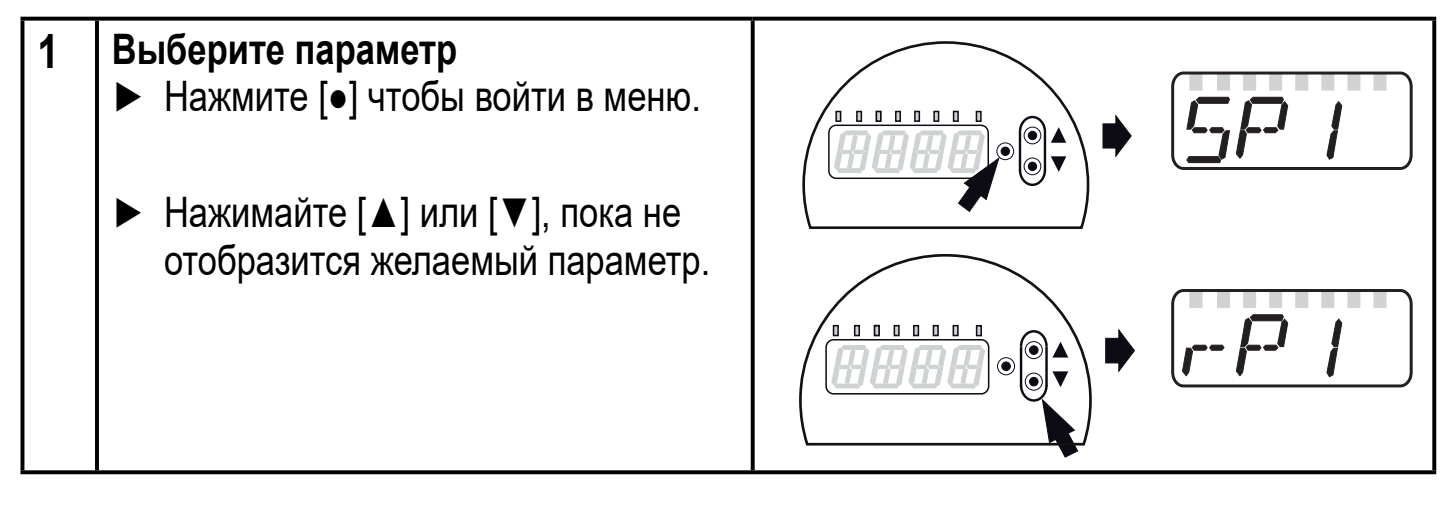

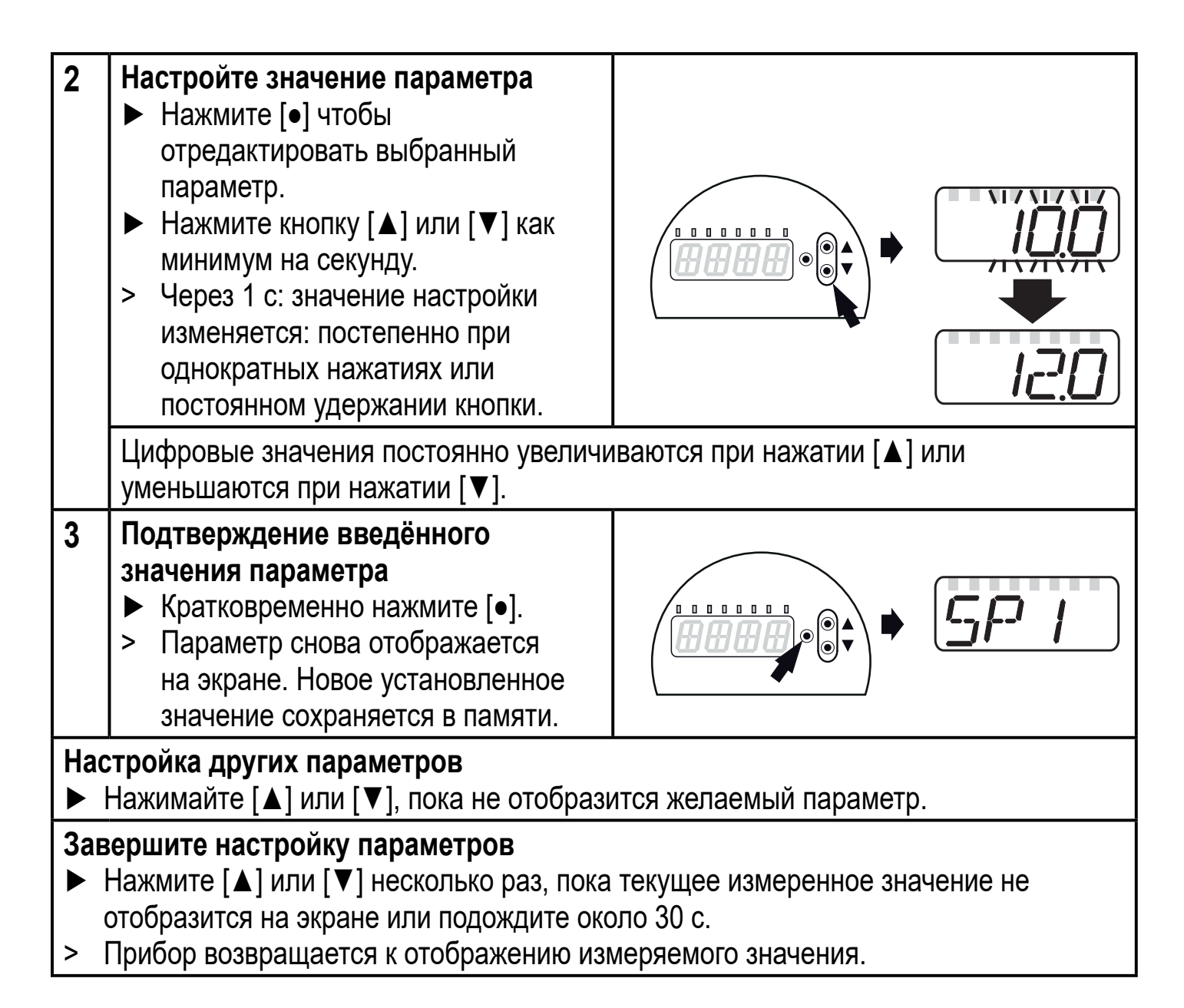

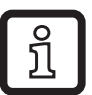

Если при попытке изменения значения параметра на дисплее отображается [C.Loc], то это означает, что связь IO-Link активирована (временная блокировка).

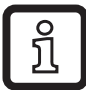

Если на дисплее отображается [S.Loc], то датчик постоянно заблокирован с помощью ПО. В этом случае, прибор можно разблокировать только в настройках параметров программного обеспечения.

Переход по меню с уровня 1 на уровень 2:

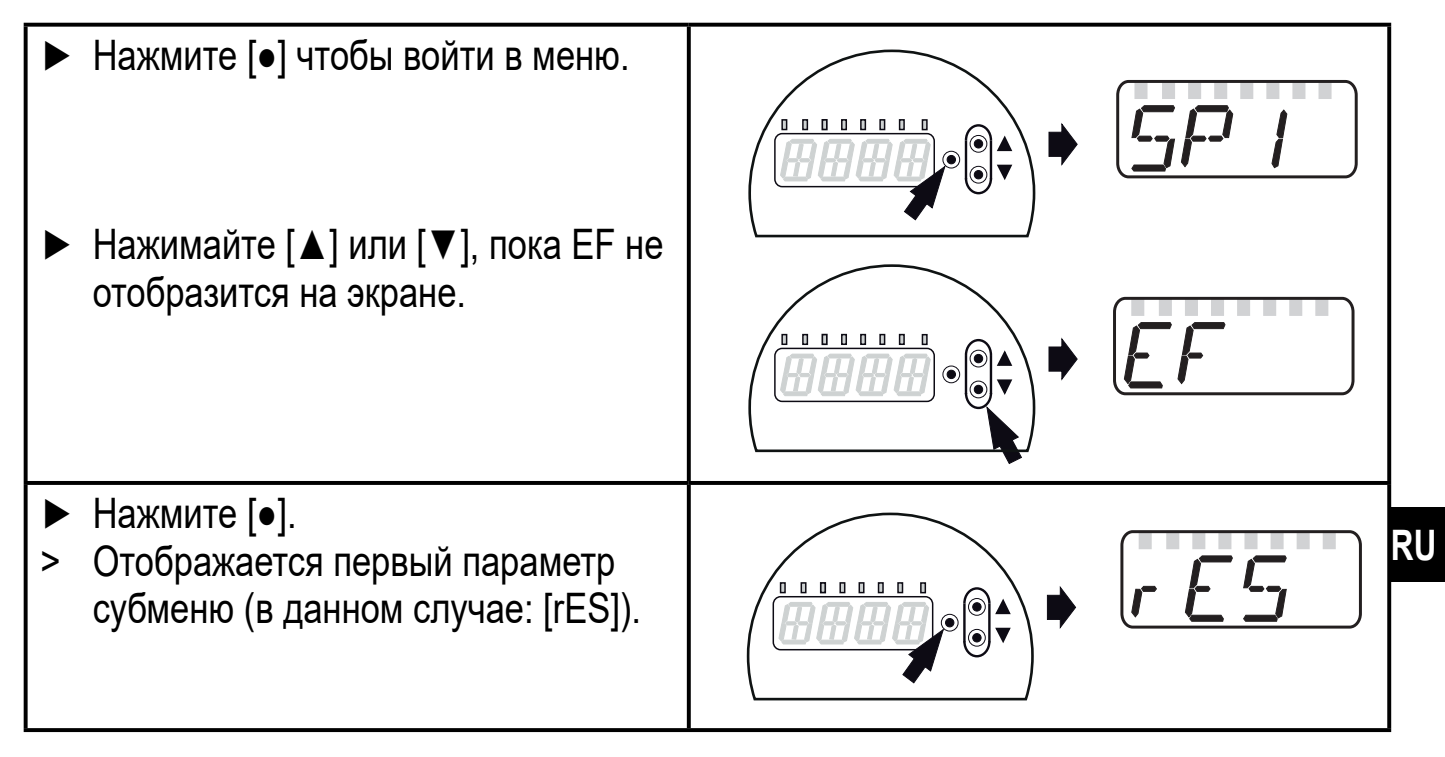

Переход по меню с уровня 1 на уровень 2 при использовании ПО для параметрирования:

► Активизируйте кнопку [EF].

#### Блокировка/ разблокировка

Для избежания нежелательных изменений в настройках есть возможность электронной блокировки датчика.

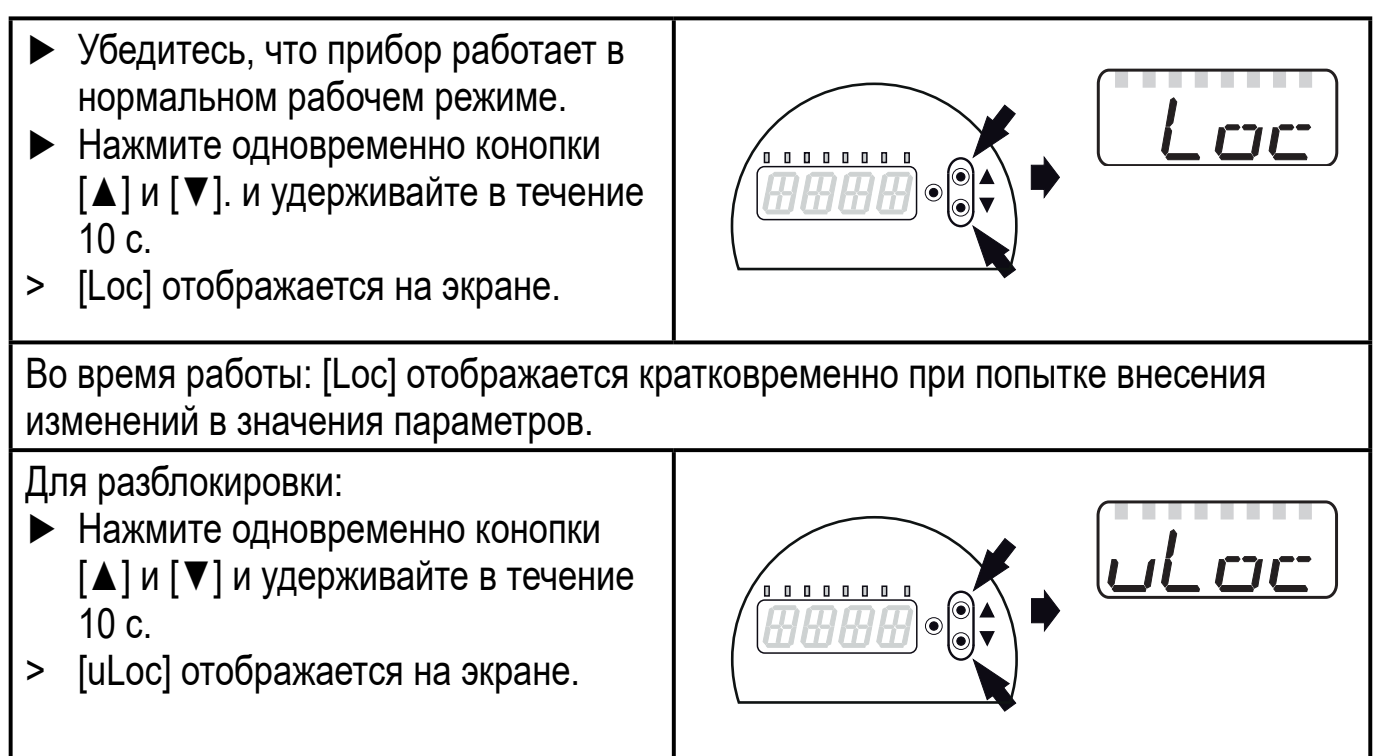

Заводская настройка прибора: в незаблокированном состоянии.

Если в течение 30 с не будет нажата ни одна кнопка, то датчик возвращается в режим измерения с неизмененными значениями настроек.

# **11.2 Конфигурация дисплея (при необходимости)**

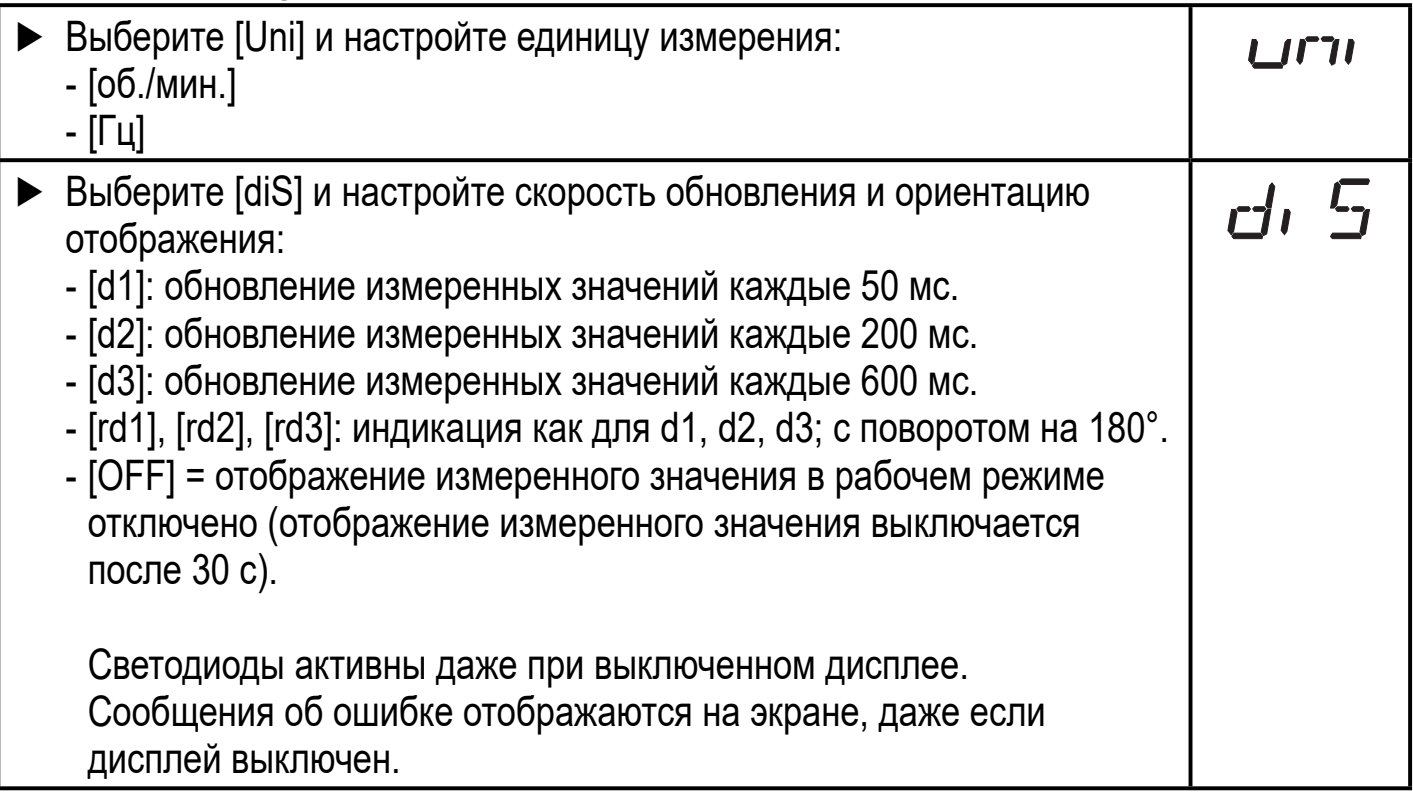

### **11.3 Настройка выходных сигналов**

### **11.3.1 Настройка функции выхода**

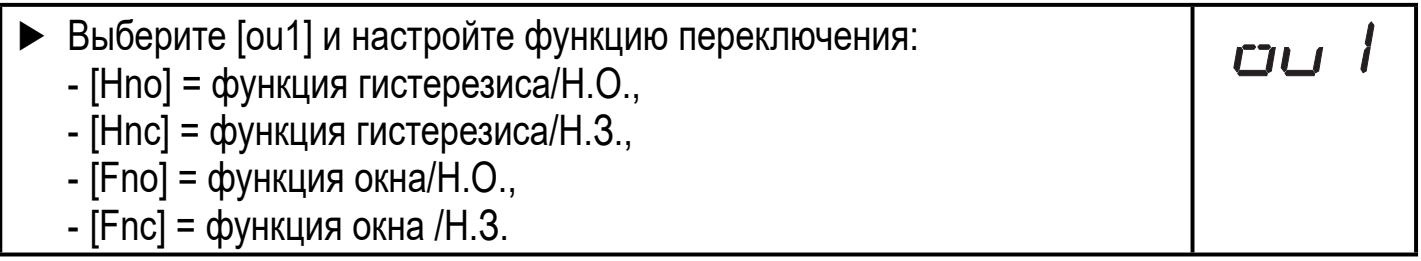

#### **11.3.2 Установка пределов переключения для функции гистерезиса**

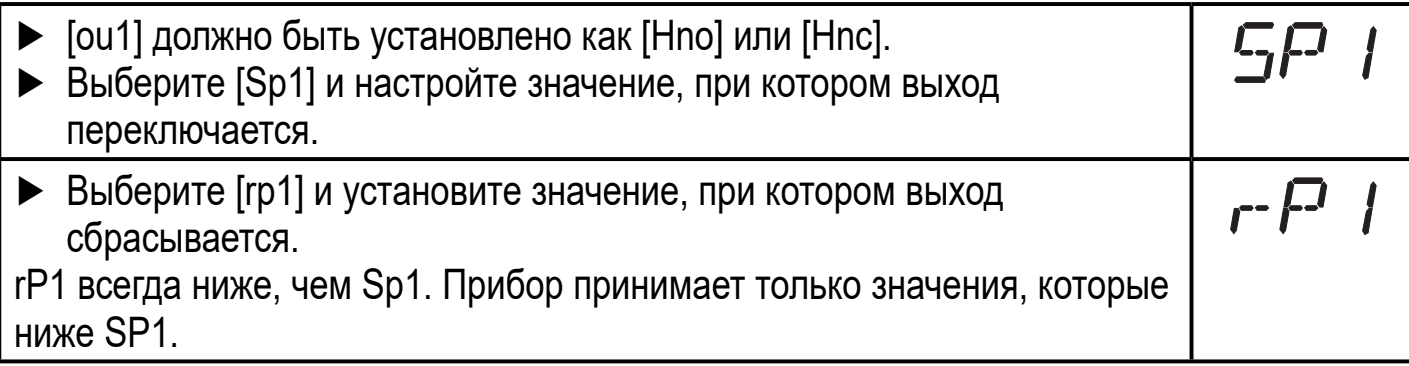

# **11.3.3 Установка пределов переключения для функции окна**

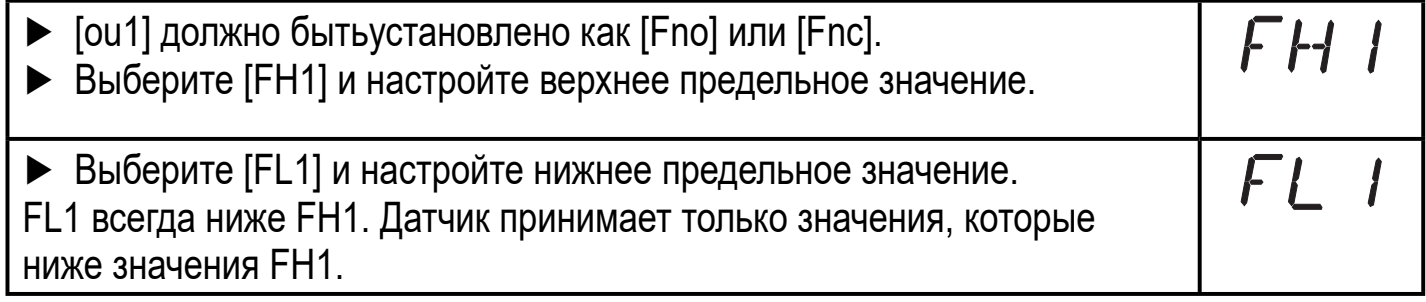

# **11.4 Настройки пользователя (дополнительные)**

#### **RU 11.4.1 Сброс всех параметров и возвращение к заводским настройкам**

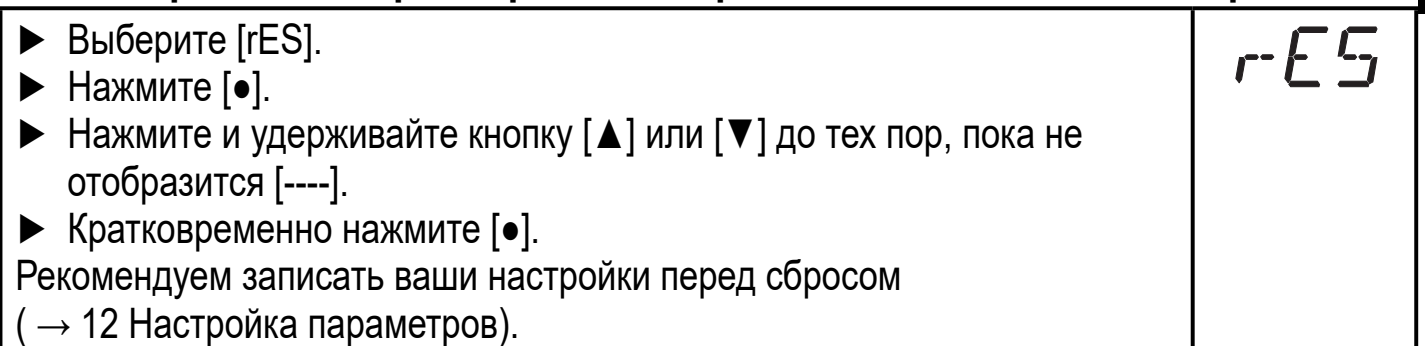

### **11.4.2 Настройка изменения цвета дисплея**

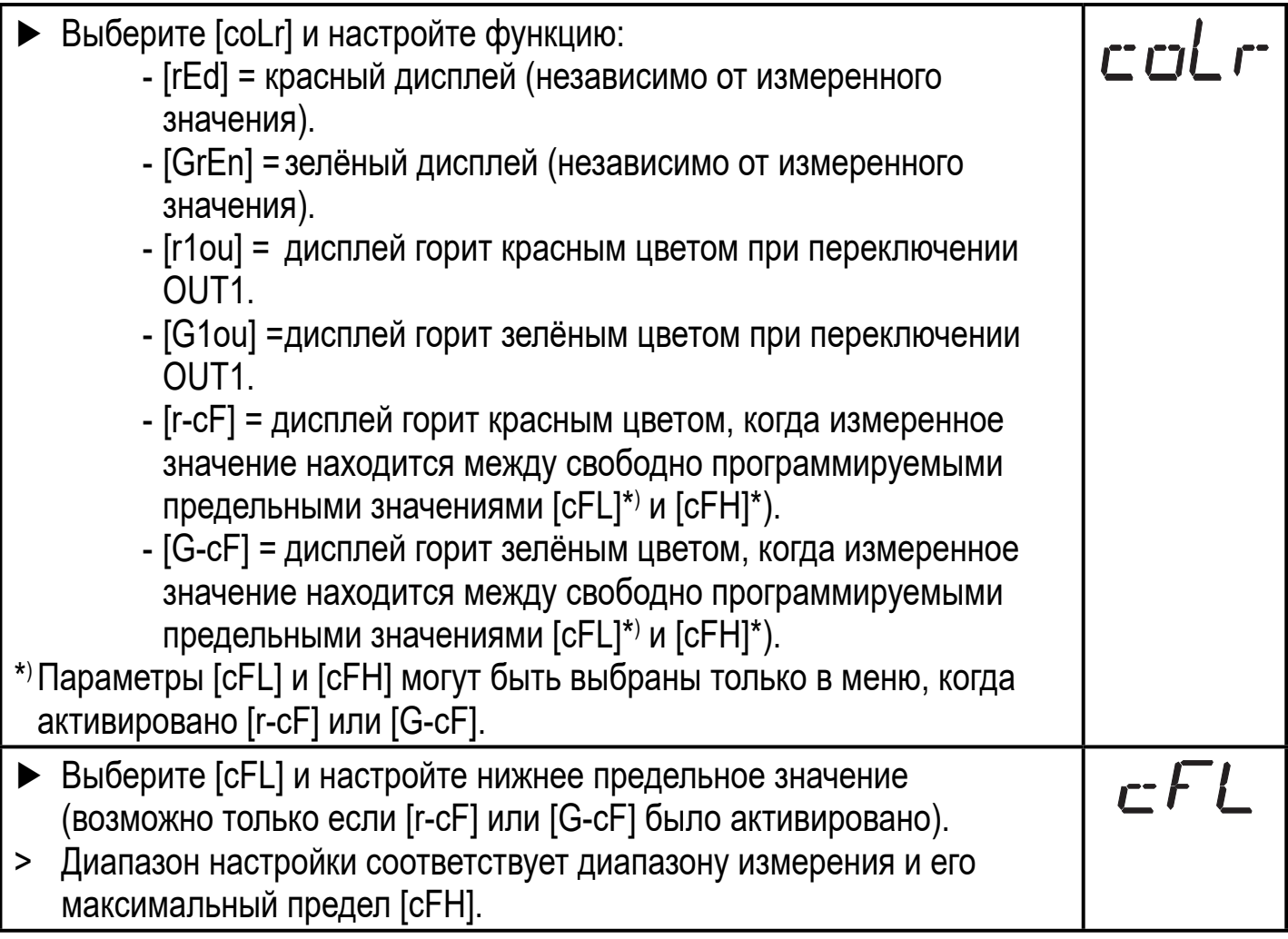

Выберите [cFH] и настройте верхнее предельное значение (возможно только если [r-cF] или [G-cF] было активировано).

cFH

> Диапазон настройки соответствует диапазону измерения и его минимальный предел [cFL].

#### **11.4.3 Графическое описание изменения цвета дисплея**

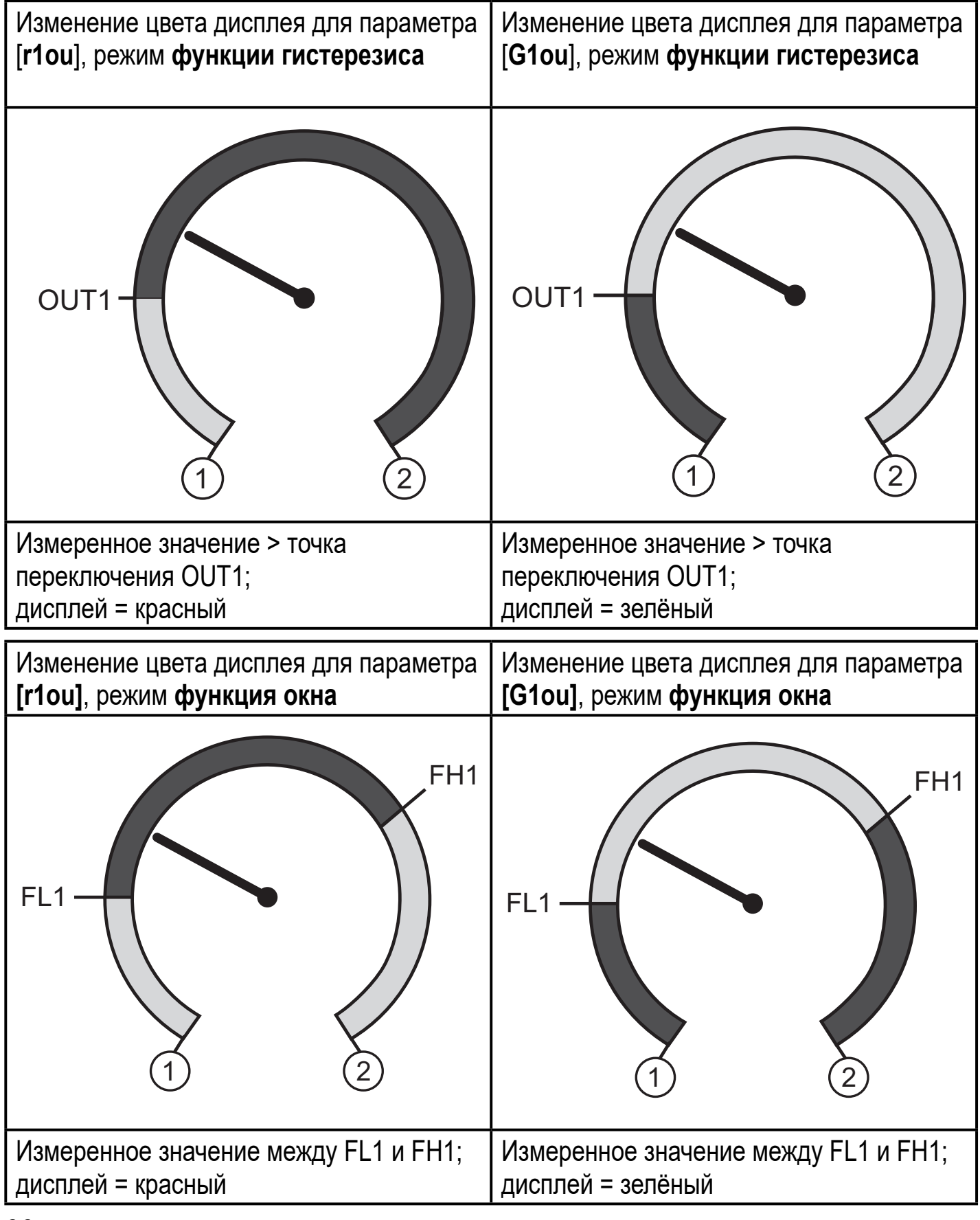

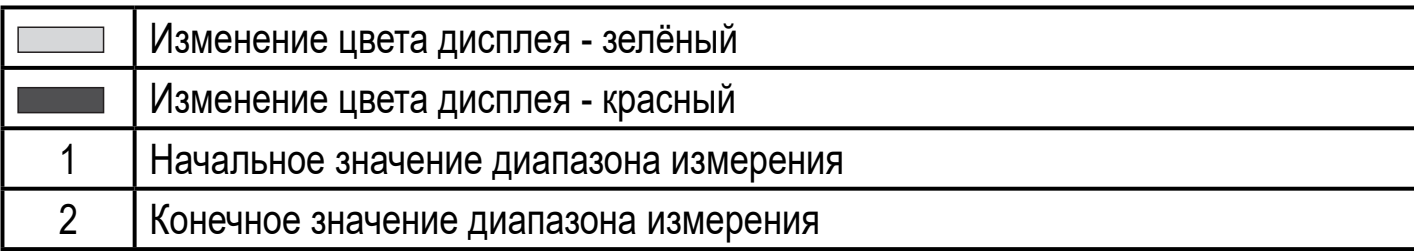

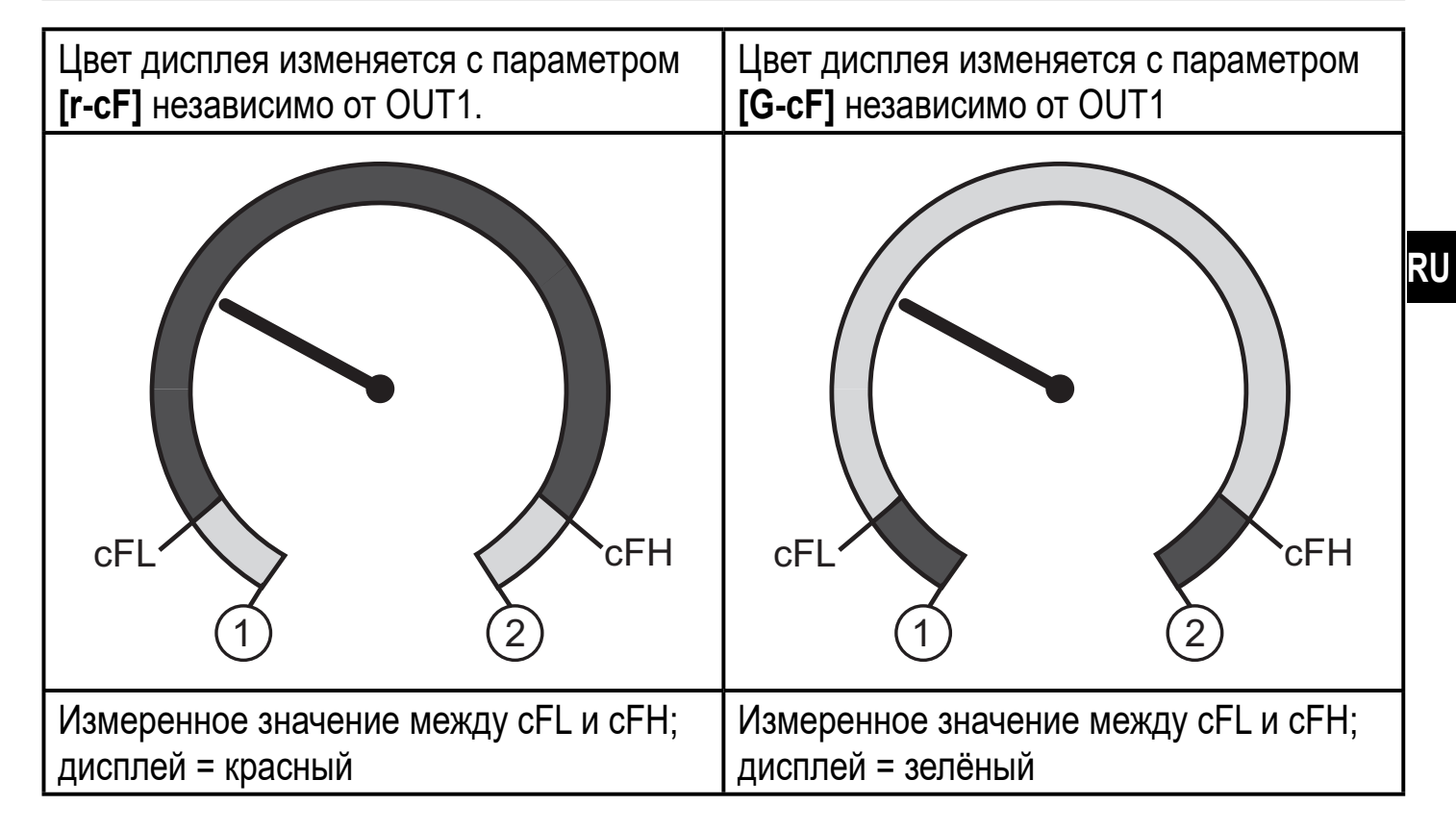

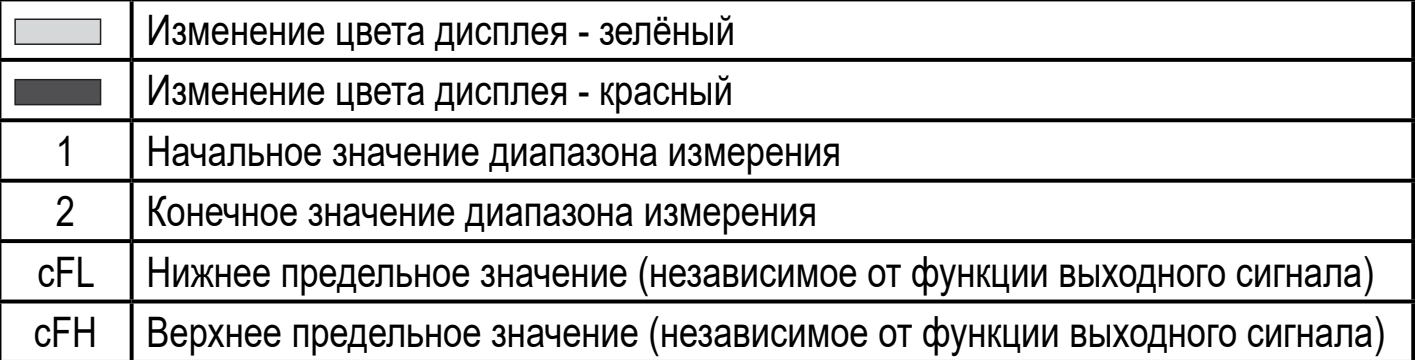

# **12 Эксплуатация**

После подачи питания датчик находится в режиме измерения (= нормальный режим работы). Датчик осуществляет измерение температуры и обработку результатов измерения и вырабатывает выходные сигналы согласно установленным параметрам.

Индикация во время работы → глава 9 Элементы управления и индикация.

# **12.1 Считывание установленных параметров**

- $\blacktriangleright$  Нажмите [ $\bullet$ ].
- ► Нажимайте [▲] или [▼], пока не отобразится желаемый параметр.
- $\blacktriangleright$  Кратко нажмите  $\lceil \bullet \rceil$ .
- > Прибор отображает установленное значение параметра в течение 30 с; затем, отображает рабочее значение.

# **12.2 Самодиагностика / индикация ошибок**

Прибор предоставляет различные возможности самодиагностики.

- Он автоматически выполняет самодиагностику во время эксплуатации.
- Предупреждения и ошибки отображаются (даже если дисплей выключен), кроме того, они ещё и доступны через IO-Link.

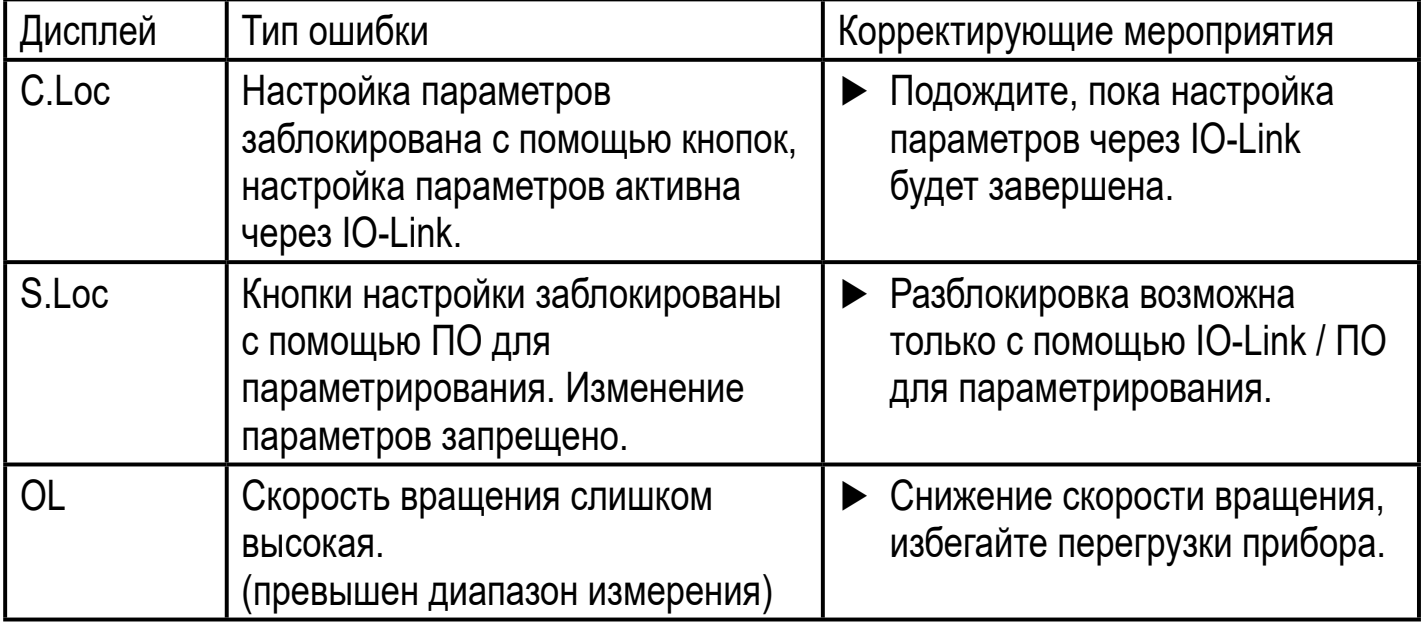

# **13 Заводская настройка**

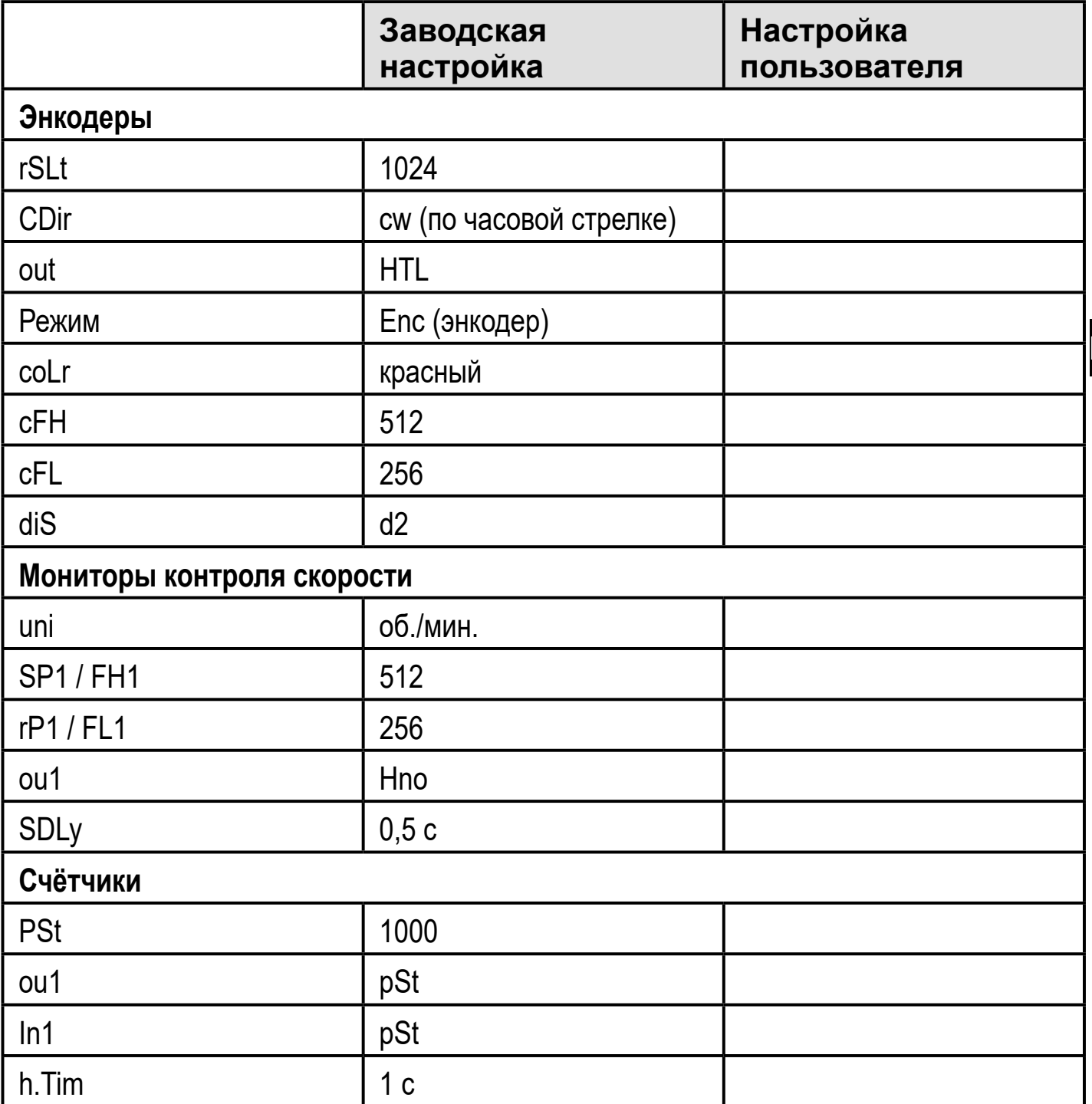